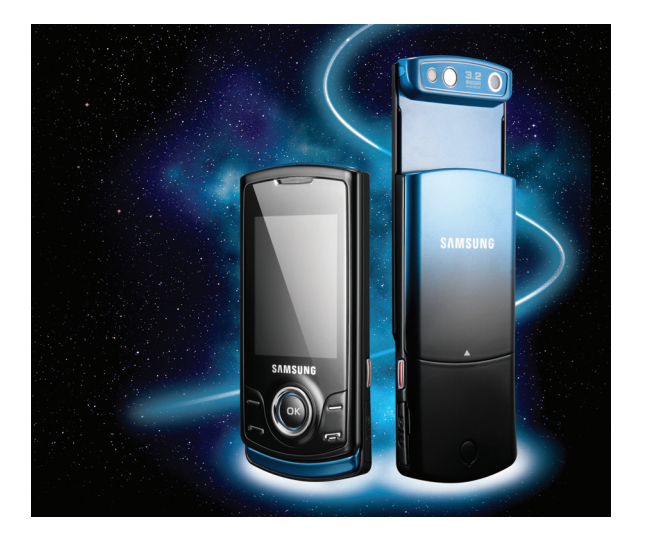

# S5200 Посібник користувача

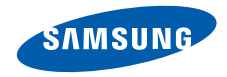

# Використання цього посібника

Цей посібник користувача спеціально призначений для ознайомлення <sup>з</sup> функціями та можливостями мобільного телефону. Для швидкого початку роботи дивіться розділи «Огляд мобільного [телефону](#page-15-0)», «[Складання](#page-20-0) та підготовка мобільного [телефону](#page-20-0)»,

та «[Використання](#page-24-0) основних функцій».

#### Позначки

Спершу ознайомтеся <sup>з</sup> позначками, які використовуються <sup>в</sup> цьому посібнику:

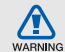

Попередження — ситуації, що можуть призвести до травмування вас або інших осіб

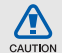

Увага — ситуації, що можуть спричинити пошкодження телефону чи іншого обладнання

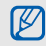

Примітка — нотатки, поради <sup>з</sup> користування та додаткова інформація

 $\blacktriangleright$  Дивіться — сторінки <sup>з</sup> пов'язаною інформацією; наприклад: • стор.12 (означає «дивіться сторінку 12»)

 $\rightarrow$  Далі — порядок параметрів або меню, які потрібно вибрати, щоб виконати дію; наприклад: у режимі меню виберіть **Повідомлення** → **Створити нове повідомлення** (означає **Повідомлення**, далі **Створити нове повідомлення**)

- [ ] Квадратні дужки клавіші телефону; наприклад: [-] (означає клавішу ввімкненню/вимкненню живлення/ виходу <sup>з</sup> меню)
- < > Кутові дужки — програмні клавіші для керування різноманітними функціями на кожному екрані; наприклад: <**OK**<sup>&</sup>gt; (означає програмну клавішу **OK**)

## Інформація про авторські права

Права на всі технології та продукти, використані <sup>в</sup> цьому пристрої, належать відповідним власникам:

- Bluetooth® є зареєстрованим товарним знаком компанії Bluetooth SIG, Inc. <sup>в</sup> усьому світі. Bluetooth QD ID: B015093.
- Java™ товарний знак Sun Microsystems, Inc.
- Медіапрогравач Windows® <sup>є</sup> зареєстрованим товарним знаком корпорації Microsoft.

# **CE0168**

# Зміст

#### **Відомості про заходи безпеки**

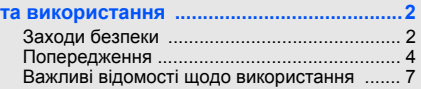

#### **Огляд мобільного телефону [..................12](#page-15-1)**

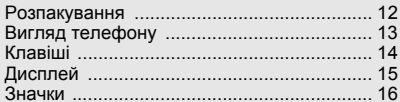

#### **Складання та підготовка мобільного**

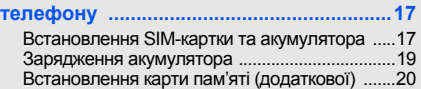

#### **[Використання](#page-24-1) основних функцій ..........21**

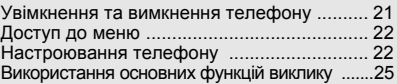

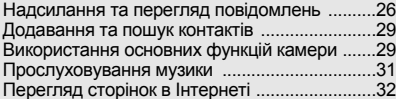

#### **Використання додаткових функцій ......34**

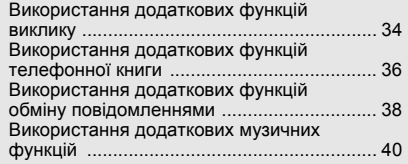

#### **[Використання](#page-47-0) інструментів і програм ...... 44**

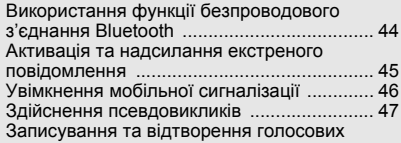

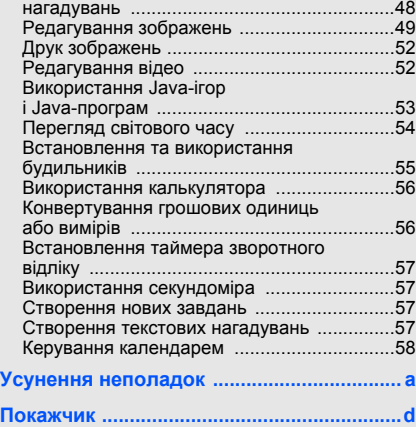

# <span id="page-5-0"></span>Відомості про заходи безпеки та використання

Дотримання заходів безпеки запобігає виникненню небезпечних або незаконних ситуацій, <sup>а</sup> також гарантує ефективну роботу мобільного телефону.

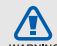

# <span id="page-5-1"></span>Заходи безпеки

**WARNING** 

#### Тримайте телефон подалі від маленьких дітей і домашніх тварин

Тримайте телефон і аксесуари поза межами досяжності маленьких дітей і тварин. Маленькі деталіможуть призвести до задихання або серйозної травми, якщо їх проковтнути.

#### Захист слуху

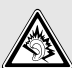

Високий рівень гучності <sup>в</sup> гарнітурі може пошкодити слух. Установлюйте тільки мінімальний рівень гучності, який дозволяє чути розмову або музику.

#### Обережно встановлюйте мобільні телефони та обладнання

Переконайтеся, що встановлені <sup>в</sup> автомобілі мобільні телефони або пов'язане <sup>з</sup> ними обладнання надійно закріплені. Не розташовуйте телефон і аксесуари поблизу або <sup>в</sup> місці розкриття подушки безпеки. Неправильно встановлене безпроводове обладнання може призвести до серйозної травми під час швидкого розкриття подушки безпеки.

#### Обережно поводьтеся <sup>з</sup> акумуляторами та зарядними пристроями

- Використовуйте тільки рекомендовані компанією Samsung акумулятори та зарядні пристрої, які спеціально розроблені для цього телефону. Несумісні акумулятори та зарядні пристрої можуть серйозно пошкодити або вивести <sup>з</sup> ладу телефон.
- Ніколи не кидайте акумулятори у вогонь. Дотримуйтесь місцевих правил щодо утилізації використаних акумуляторів.
- Ніколи не кладіть акумулятори та телефони всередину або на прилади, які виділяють тепло, такі як мікрохвильові печі, кухонні плити або радіатори. Акумулятори можуть вибухнути, якщо сильно нагріються.
- Ніколи не розбивайте акумулятор і не пробивайте <sup>в</sup> ньому отворів. Не допускайте перебування акумулятора під дією високого зовнішнього тиску. Це може призвести до внутрішнього короткого замикання та перегрівання.

#### Намагайтеся уникати радіоперешкод, якщо користуєтесь кардіостимулятором

Виробниками та незалежним Інститутом досліджень безпроводових технологій рекомендовано тримати мобільний телефон на відстані мінімум 15 см від кардіостимуляторів, щоб уникнути можливих перешкод. Якщо <sup>є</sup> підозри, що телефон перешкоджає роботі кардіостимулятора або іншого медичного пристрою, негайно вимкніть його та зверніться за інструкціями до виробника кардіостимулятора або медичного пристрою.

#### Вимикайте телефон під час перебування у вибухонебезпечному середовищі

Не використовуйте телефон на автозаправних станціях (станціях технічного обслуговування), <sup>а</sup> також поблизу пального або хімікатів. Вимикайте телефон, якщо цього вимагають попереджувальні знаки або інструкції. Використання телефону у сховищах пального або хімікатів, <sup>а</sup> також поблизу них, у місцях їхнього перевантаження або <sup>в</sup> місцях проведення вибухових робіт може призвести до пожежі або вибуху. Не зберігайте та не транспортуйте легкозаймисті рідини, гази або вибухонебезпечні речовини разом із телефоном, його частинами або аксесуарами.

#### Зменшення ризику отримання травм через повторювальні рухи

Під час використання телефону тримайте його, не напружуючись, злегка натискайте клавіші, користуйтеся спеціальними функціями, які зменшують кількість натискань (наприклад, шаблони та інтелектуальне введення тексту), <sup>а</sup> також робіть перерви.

<span id="page-7-0"></span>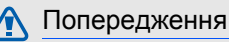

CAUTION

#### Будьте обережні за кермом

Не користуйтеся телефоном під час керування автомобілем і дотримуйтесь правил, які обмежують використання мобільних телефонів за кермом. Якщо можливо, використовуйте аксесуар «Вільні руки».

#### Дотримуйтесь усіх правил і попереджень про безпеку

Дотримуйтесь усіх правил, які обмежують використання мобільного телефону <sup>в</sup> певних місцях.

#### Користуйтеся тільки аксесуарами, рекомендованими компанією Samsung

Використання несумісних аксесуарів може пошкодити телефон або призвести до травми.

#### Вимикайте телефон біля медичного обладнання

Телефон може перешкоджати роботі медичного обладнання <sup>в</sup> лікарнях та інших закладах охорони здоров'я. Дотримуйтеся правил, попереджувальних плакатів і вказівок медичного персоналу.

#### У літаку вимкніть телефон або функції безпроводового зв'язку

Телефон може призвести до перешкод <sup>в</sup> роботі обладнання літака. Дотримуйтесь правил авіакомпанії та вимикайте телефон або функції безпроводового зв'язку, якщо цього вимагають працівники авіакомпанії.

# $\Box$   $\Delta$  |

#### Захист акумуляторів і зарядних пристроїв від пошкодження

- • Не допускайте перебування акумуляторів під дією дуже низької або високої температури (нижче 0 °C/32 °F або вище 45 °C/113 °F). Це може призвести до зменшення зарядної ємності та терміну служби акумуляторів.
- Уникайте контакту акумуляторів із металевими предметами, оскільки вони можуть <sup>з</sup>'єднати полюси «+» та «-» і призвести до тимчасового або повного пошкодження акумулятора.
- Ніколи не використовуйте пошкоджені зарядні пристрої та акумулятори.

#### Обережно поводьтеся <sup>з</sup> телефоном

• Уникайте потрапляння рідин на телефон — вони можуть призвести до серйозних пошкоджень. Не беріть телефон вологими руками. Пошкодження, викликані потраплянням води всередину телефону, можуть припинити дію гарантії виробника.

- Щоб уникнути пошкодження рухомих деталей, не використовуйте та не зберігайте телефон <sup>в</sup> запилених і брудних місцях.
- Цей телефон складний електронний пристрій, тому, щоб уникнути серйозних пошкоджень, обережно поводьтеся <sup>з</sup> ним і захищайте від ударів.
- Не фарбуйте телефон, оскільки фарба може заблокувати рухомі деталі та завадити коректній роботі.
- Якщо ваш телефон оснащено спалахом або підсвічуванням, не користуйтеся ним близько до очей дітей або тварин.
- Телефон може бути пошкоджено під впливом магнітних полів. Не використовуйте футляри або аксесуари <sup>з</sup> магнітними застібками, <sup>а</sup> також уникайте перебування телефону під впливом магнітних полів протягом тривалого часу.

#### Уникайте створення радіоперешкод для інших електронних пристроїв

Цей телефон випромінює радіочастотні сигнали, які можуть створювати перешкоди для неекранованого або неналежно екранованого електронного обладнання, наприклад, кардіостимуляторів, слухових апаратів, медичних та інших електронних пристроїв удома або <sup>в</sup> автомобілі. Якщо виникнуть проблеми, пов'язані <sup>з</sup> радіоперешкодами, зверніться до виробника електронного пристрою для їх усунення.

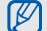

## <span id="page-10-0"></span>Важливі відомості щодо використання

#### Користуйтеся телефоном, правильно його тримаючи

Не торкайтеся внутрішньої антени телефону.

#### Телефон має обслуговувати тільки кваліфікований персонал

Інакше телефон може бути пошкоджено, що призведе до втрати права на гарантійний ремонт.

#### Забезпечення максимального терміну служби акумулятора та зарядного пристрою

• Не заряджайте акумулятор протягом часу, більшого за тиждень, оскільки перезаряджання може скоротити термін служби акумулятора.

- З часом акумулятори, які не використовуються, розряджаються, тому перед використанням їх слід зарядити.
- Від'єднуйте зарядні пристрої від джерел живлення, якщо вони не використовуються.
- Використовуйте акумулятори лише за їх прямим призначенням.

#### Обережно поводьтеся <sup>з</sup> SIM-картками та картами пам'яті

- Не виймайте картку під час передавання або приймання телефоном даних, оскільки це може призвести до втрати даних і/або пошкодження картки або телефону.
- Захищайте карти від сильних ударів, статичної напруги та електричних перешкод від інших пристроїв.
- Часте записування та стирання даних скорочують термін служби карт пам'яті.
- Не торкайтесь пальцями або металевими предметами золотистих контактів і полюсів. Якщо карта забруднена, протріть її <sup>м</sup>'якою тканиною.

#### Доступ до аварійних служб

Дзвінки <sup>в</sup> аварійні служби <sup>з</sup> телефону можуть бути недоступні <sup>в</sup> деяких регіонах або за певних умов. Перед поїздкою до віддаленого регіону або регіону <sup>з</sup> поганимпокриттямподбайте про додатковий спосіб зв'язку <sup>з</sup> персоналом аварійних служб.

#### Інформація про сертифікацію за питомим коефіцієнтом поглинання (SAR)

Цей телефон відповідає стандартам Євросоюзу, які обмежують опромінення людей радіочастотною енергією, що випромінюється радіота телекомунікаційним обладнанням. Ці стандарти запобігають продажу мобільних телефонів, рівень опромінення яких перевищує максимально припустимий рівень (відомий як SAR — питомий коефіцієнт поглинання), що становить 2 вати на кілограм тіла.

Під час тестування максимальний зафіксований питомий коефіцієнт поглинання для цієї моделі становив 0,518 ват на кілограм. За звичайного використання рівень SAR, імовірно, набагато менший, оскільки телефон розроблено для випромінення тільки тієї радіочастотної енергії, яка необхідна для передавання сигналу до найближчої базової станції. Якщо можливо, рівень випромінювання знижується автоматично, завдяки чому зменшується загальний вплив радіочастотної енергії на користувача.

Декларація відповідності, наведена на останній сторінці посібника, указує на відповідність цього телефону Європейській директиві про радіота телекомунікаційне обладнання (R&TTE). Докладніше про питомий коефіцієнт поглинання (SAR) і пов'язані <sup>з</sup> ним стандарти Євросоюзу можна дізнатись, відвідавши веб-сайт мобільних телефонів Samsung.

#### Правильна утилізація виробу

(Відходи електричного та електронного обладнання)

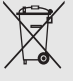

(Стосується Євросоюзу та інших країн Європи, <sup>в</sup> яких запроваджено системи розподіленої утилізації)

Ця позначка на виробі, аксесуарах або <sup>в</sup> документації до них вказує, що виріб,

<sup>а</sup> також відповідні електронні аксесуари (наприклад, зарядний пристрій, гарнітура, USB-кабель) не можна викидати разом із побутовим сміттям після завершення терміну експлуатації. Щоб запобігти можливій шкоді довкіллю або здоров'<sup>ю</sup> людини через неконтрольовану утилізацію, утилізуйте це обладнання окремо від інших видів відходів, віддаючи його на переробку та уможливлюючи таким чином повторне використання матеріальних ресурсів. Фізичні особи можуть звернутися до дилера, у якого було придбано виріб, або до місцевого урядового закладу, щоб отримати відомості про місця та способи нешкідливої для довкілля вторинної переробки виробу.

Корпоративним користувачам слід звернутися до свого постачальника та перевірити правила й умови договору про придбання. Цей виріб потрібно утилізувати окремо від інших промислових відходів.

#### Утилізація акумуляторів

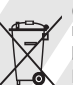

(Стосується ЄС та інших європейських країн, у яких упроваджено системи розподіленої утилізації)

Позначка на акумуляторі, посібнику користувача або упаковці означає, що акумулятор цього продукту не можна викидати разом <sup>з</sup> іншим побутовим сміттям після завершення терміну експлуатації. Хімічні символи Hg, Cd або Pb означають, що кількість наявної <sup>в</sup> акумуляторі ртуті, кадмію або свинця перевищує контрольний рівень, зазначений у Директиві ЄС 2006/66. За неправильної утилізації акумуляторів ці речовини можуть завдати шкоди здоров'<sup>ю</sup> людей або довкіллю.

Для захисту природних ресурсів і повторного використання матеріалів утилізуйте акумулятори окремо від інших типів відходів і віддавайте їх на переробку представникам місцевої системи повернення акумуляторів.

#### Заява про неприйняття відповідальності

Деякий вміст і послуги, доступ до яких можливий завдяки використанню цього пристрою, належать третім сторонам і захищені законом про авторські права, патентами, товарними знаками та/або іншими законами про інтелектуальну власність. Такий вміст і послуги надаються виключно для особистого некомерційного використання. Не дозволяється використання будь-якого вмісту або послуг у спосіб, заборонений власником вмісту або постачальником послуг. Не обмежуючи вищезазначених положень, без прямого дозволу відповідного власника вмісту або постачальника послуг забороняється внесення змін, копіювання, перевидання, завантаження, розміщення, передача, переклад, продаж, створення похідних документів,

використання або розповсюдження вмісту або послуг, що надаються за допомогою цього пристрою, у будь-який спосіб або за допомогою будь-якого носія.

«ВМІСТ І ПОСЛУГИ ТРЕТІХ СТОРІННАДАЮТЬСЯ «ЯК Є». КОМПАНІЯ SAMSUNG ІЗ ЖОДНОЮ МЕТОЮ НЕ НАДАЄ ПРЯМИХ АБО НЕПРЯМИХ ГАРАНТІЙ ЩОДО ВМІСТУ АБО ПОСЛУГ, НАДАНИХ ТАКИМ ЧИНОМ. КОМПАНІЯ SAMSUNG НЕ НАДАЄ ЖОДНИХ НЕПРЯМИХ ГАРАНТІЙ, <sup>У</sup> ТОМУ ЧИСЛІ ЖОДНИХ ГАРАНТІЙ ПРИДАТНОСТІ ДЛЯ ПРОДАЖУ АБО ПРИДАТНОСТІ ДЛЯ ПЕВНОЇ МЕТИ. КОМПАНІЯ SAMSUNG НЕ<br>НАДАЄ ЖОДНИХ ГАРАНТІЙ ШОДО ТОЧНОСТІ. ДІЙСНОСТІ, СВОЄЧАСНОСТІ, ЗАКОННОСТІ АБО ПОВНОТИ ВМІСТУ АБО ПОСЛУГ, ДОСТУПНИХ ЗАВДЯКИ ВИКОРИСТАННЮ ЦЬОГО ПРИСТРОЮ, ТА ЗА ЖОДНИХ ОБСТАВИН (ВКЛЮЧНО З НЕДБАЛІСТЮ) АНІ ЗА КОНТРАКТОМ, АНІ ЗА ДЕЛІКТОМ НЕ НЕСЕ ВІДПОВІДАЛЬНОСТІ ЗА БУДЬ-ЯКІ ПРЯМІ, НЕПРЯМІ, ВИПАДКОВІ, НАВМИСНІ АБО ОПОСЕРЕДКОВАНІ ЗБИТКИ, ОПЛАТУ ЮРИДИЧНИХ ПОСЛУГ, ВИТРАТИ АБО БУДЬ-ЯКІ ІНШІ ЗБИТКИ, ЩО БУЛИ СПРИЧИНЕНІ

ВНАСЛІДОК АБО В РЕЗУЛЬТАТІ ВИКОРИСТАННЯ ВАМИ АБО БУДЬ-ЯКОЮ ТРЕТЬОЮ СТОРОНОЮ БУДЬ-ЯКИХ ВІДОМОСТЕЙ <sup>У</sup> ВМІСТІ АБО ПОСЛУГАХ, АБО В РЕЗУЛЬТАТІ ВИКОРИСТАННЯ БУДЬ-ЯКОГО ВМІСТУ АБО ПОСЛУГ, НАВІТЬ У ВИПАДКУ ПОПЕРЕДЖЕННЯ ПРО МОЖЛИВІСТЬ ТАКИХ ЗБИТКІВ».

Надання послуг третьою стороною може бути припинено або перервано <sup>в</sup> будь-який момент, і компанія Samsung не заявляє і не гарантує, що вміст або послуги залишатимуться доступними впродовж будь-якого часу. Вміст і послуги передаються третіми сторонами за допомогою мереж і засобів передачі даних, які не контролюються компанією Samsung. Не обмежуючи змісту цієї заяви <sup>в</sup> цілому, компанія Samsung прямо відмовляється від будь-яких зобов'язань або відповідальності за переривання або призупинення надання будь-якого вмісту або послуг, доступних за допомогою цього пристрою.

Компанія Samsung не має жодних зобов'язань і не несе жодної відповідальності за обслуговування клієнта, пов'язане <sup>з</sup> використанням вмісту та послуг. Будь-які запитання або запити на обслуговування, пов'язані із вмістом або послугами, мають бути спрямовані безпосередньо до відповідних постачальників вмісту або послуг.

11

# <span id="page-15-1"></span><span id="page-15-0"></span>Огляд мобільноготелефону

Зовнішній вигляд мобільного телефону, функції клавіш, дисплей, значки на дисплеї.

## <span id="page-15-2"></span>Розпакування

Перевірте наявність у комплекті таких компонентів:

- Мобільний телефон
- Акумулятор
- Зарядний пристрій
- Посібник користувача

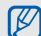

Компоненти, які входять до комплекту телефону, можуть відрізнятися залежно від програмного забезпечення та аксесуарів, доступних у вашому регіоні або запропонованих вашим оператором зв'язку. Додаткові аксесуари можна замовити <sup>в</sup> місцевого дилера Samsung.

# <span id="page-16-0"></span>Вигляд телефону

Передня панель телефону має такі клавіші та функції:

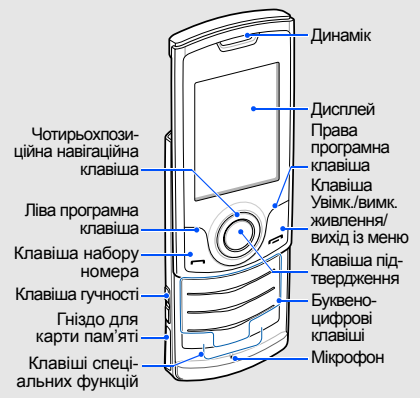

Задня панель телефону має такі клавіші та функції:

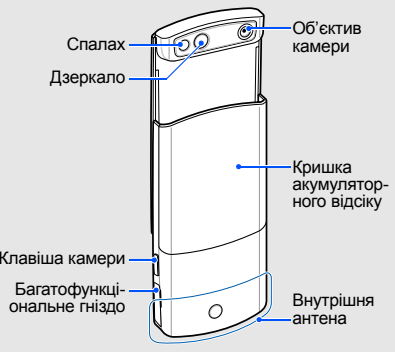

 $\mathbb{Z}$ 

Після закриття телефону зовнішні клавіші автоматично блокуються, щоб запобігти їх випадковому натисканню. Щоб їх розблокувати, натисніть <sup>&</sup>lt;**Розблок.**> <sup>→</sup> <sup>&</sup>lt;**OK**>.

# <span id="page-17-0"></span>Клавіші

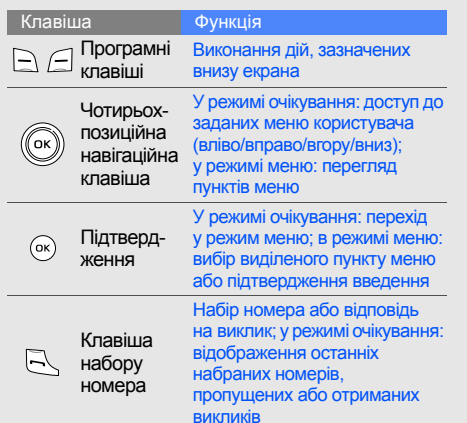

#### Клавіша ФункціяУвімкнення та вимкнення Увімк./телефону (натисніть вимк. і утримуйте); завершення живлення/виклику; <sup>в</sup> режимі меню: вихід із скасування введення та повернення в режим менюочікування  $\frac{1}{2}$ Буквеноцифрові  $\overline{a}$  +

Введення цифр, букв і спеціальних символів; у режимі очікування: натисніть і утримуйте [**1**], щоб отримати доступ до голосової пошти, <sup>а</sup> клавішу [**0**], щоб ввести префікс міжнародного зв'язку

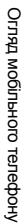

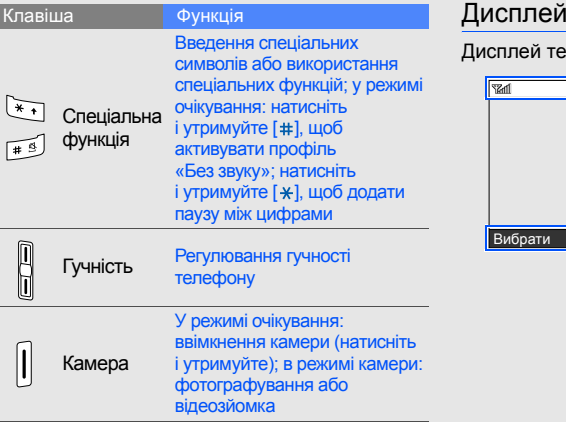

<span id="page-18-0"></span>елефону має три ділянки:

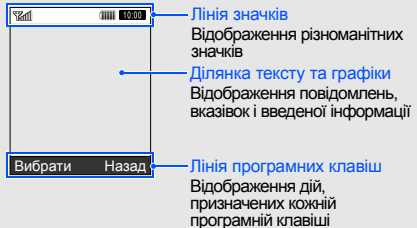

#### <span id="page-19-0"></span>Значки

#### На дисплеї відображаються такі значки:

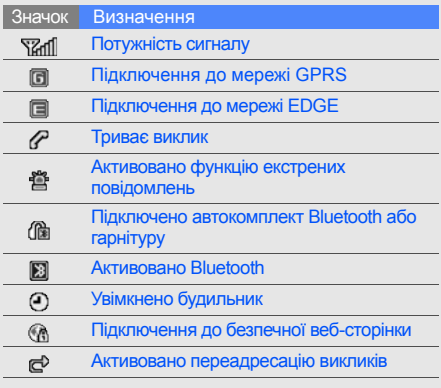

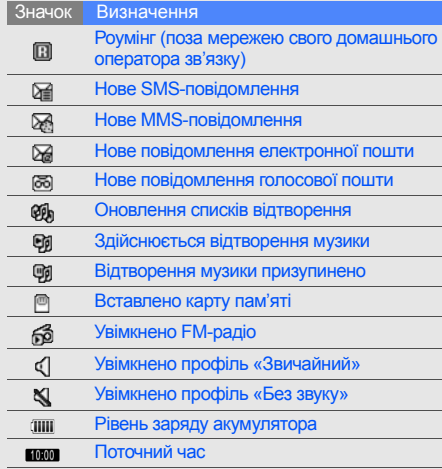

# <span id="page-20-1"></span><span id="page-20-0"></span>Складання та підготовка мобільноготелефону

Розпочніть зі збирання компонентів мобільного телефону та його підготовки до першого застосування.

# <span id="page-20-4"></span><span id="page-20-3"></span><span id="page-20-2"></span>Встановлення SIM-картки та акумулятора

Під час реєстрації <sup>в</sup> мережі мобільного зв'язку надається SIM-картка (Subscriber Identity Module — модуль ідентифікації абонента) разом із реєстраційними даними, такими як PIN-код (персональний ідентифікаційний номер), і додаткові послуги.

Встановлення SIM-картки та акумулятора

1. Зніміть кришку акумуляторного відсіку.

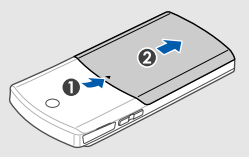

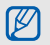

Якщо телефон увімкнено, натисніть і утримуйте [ = ], щоб його вимкнути. 2. Вставте SIM-картку.

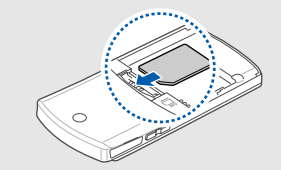

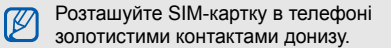

3. Встановіть акумулятор.

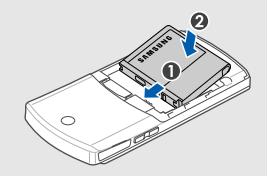

4. Закрийте кришку акумуляторного відсіку.

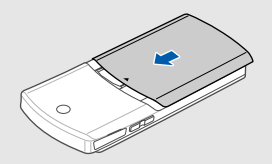

# <span id="page-22-1"></span><span id="page-22-0"></span>Зарядження акумулятора

Перед першим використанням телефону потрібно зарядити акумулятор.

- 1. Відкрийте отвір багатофункціонального гнізда збоку телефону.
- 2. Підключіть менший роз'єм зарядного пристрою до багатофункціонального гнізда.

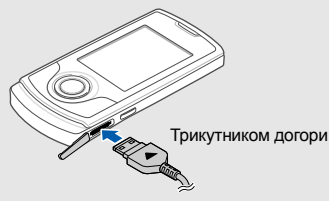

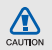

Неправильне підключення зарядного пристрою може призвести до серйозного пошкодження телефону. Гарантія не поширюється на пошкодження, спричинені неправильним використанням.

- 3. Підключіть більший роз'єм зарядного пристрою до розетки.
- 4. Після повного зарядження акумулятора (значок ШІ припинить рухатися) від'єднайте зарядний пристрій від розетки.
- 5. Від'єднайте зарядний пристрій від телефону.
- 6. Закрийте отвір багатофункціонального гнізда.

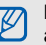

#### <span id="page-22-2"></span>**Індикатор низького рівня заряду акумулятора**

Коли акумулятор розряджається, телефон повідомляє про це за допомогою попереджувального сигналу та повідомлення про низький рівень заряду акумулятора. Значок акумулятора відображається як пуста батарея, що блимає. Якщо рівень заряду акумулятора стає недостатнім для роботи, телефон автоматично вимикається. Щоб знову скористатися телефоном, зарядіть акумулятор.

# <span id="page-23-1"></span><span id="page-23-0"></span>Встановлення карти пам'яті (додаткової)

Для зберігання додаткових мультимедійних файлів слід встановити карту пам'яті. Цей телефон підтримує карти пам'яті microSD™ обсягом до 8 ГБ (залежно від виробника та типу карти).

- 1. Відкрийте кришку гнізда для карти пам'яті збоку телефону.
- 2. Вставте карту пам'яті стороною <sup>з</sup> наклейкою догори.
	-

3. Натисніть на карту пам'яті, щоб зафіксувати її у гнізді.

Щоб вийняти карту пам'яті, злегка натисніть на неї, щоб вивільнити карту, <sup>а</sup> потім вийміть її із гнізда.

# <span id="page-24-1"></span><span id="page-24-0"></span>**Використання** основнихфункцій

Використання базових операцій і основних функцій мобільного телефону.

# <span id="page-24-2"></span>Увімкнення та вимкнення телефону

Увімкнення телефону:

- 1. Відкрийте телефон.
- 2. Натисніть і утримуйте [ $\implies$ ].
- 3. Введіть PIN-код і натисніть <sup>&</sup>lt;**OK**> (за потреби).
- 4. Після відкриття майстра інсталяції настройте телефон за своїм смаком, дотримуючись вказівок на екрані.

Щоб вимкнути телефон, повторіть кроки 1 і 2, описані вище.

#### <span id="page-24-3"></span>Увімкнення профілю «Без зв'язку»

Завдяки профілю «Без зв'язку» можна використовувати функції телефону, не пов'язані з мобільним зв'язком, у місцях, де використання мобільних пристроїв заборонено, наприклад у літаках або лікарнях.

#### Щоб увімкнути профіль «Без зв'язку», <sup>в</sup> режимі меню виберіть **Установки → Профілі телефону** → **Без зв'язку**.

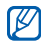

Дотримуйтесь усіх попереджень і вказівок персоналу <sup>в</sup> місцях, де заборонено використання мобільних пристроїв.

#### <span id="page-25-0"></span>Доступ до меню

Доступ до меню телефону.

- 1.У режимі очікування, натисніть клавішу підтвердження для входу <sup>в</sup> режим меню.
- 2. За допомогою навігаційної клавіші перейдіть до меню або пункту.
- 3. Натисніть <sup>&</sup>lt;**Вибрати**>, <**Зберегти**> або [**OK**], щоб підтвердити виділений пункт.
- 4. Натисніть клавішу <sup>&</sup>lt;**Назад**>, щоб перейти на рівень вище; натисніть клавішу [  $\implies$ ], щоб повернутися <sup>в</sup> режим очікування.

# <span id="page-25-1"></span>Настроювання телефону

Скористайтеся всіма можливостями свого телефону, настроївши його за своїм смаком.

### <span id="page-25-4"></span><span id="page-25-2"></span>Регулювання гучності звуків клавіш

У режимі очікування натисніть клавішу гучності вгору або вниз, щоб відрегулювати гучність звуків клавіатури.

#### <span id="page-25-5"></span>Увімкнення та вимкнення профілю «Без звуку»

У режимі очікування натисніть і утримуйте [#], щоб вимкнути або ввімкнути звук телефону.

#### <span id="page-25-3"></span>Змінення звуку дзвінка

- 1.У режимі меню виберіть **Установки** →**Профілі телефону**.
- 2. Перейдіть до потрібного профілю.
- 3. Натисніть <sup>&</sup>lt;**Опції**<sup>&</sup>gt;<sup>→</sup> **Редагувати** → **Звук дзвінка голосового виклику**.
- 4. Виберіть категорію звуку дзвінка →виберіть звук дзвінка.
- 5. Натисніть <sup>&</sup>lt;**Опції**<sup>&</sup>gt;<sup>→</sup> **Вибрати** (за потреби).
- 6. Натисніть <sup>&</sup>lt;**Зберегти**>.

Щоб увімкнути інший профіль, виберіть його зі списку.

#### Створення профілю телефону

- 1.У режимі меню виберіть **Установки** →**Профілі телефону**.
- 2. Натисніть <sup>&</sup>lt;**Опції**<sup>&</sup>gt;<sup>→</sup> **Створити**.
- 3. Введіть ім'<sup>я</sup> профілю та натисніть <sup>&</sup>lt;**Опції**<sup>&</sup>gt;<sup>→</sup> **Зберегти**.
- 4. Змініть установки звуку відповідно до своїх потреб.
- <span id="page-26-0"></span>5. Завершивши, натисніть <sup>&</sup>lt;**Зберегти**>.

#### Вибір заставки (<sup>в</sup> режимі очікування)

- 1.У режимі меню виберіть **Установки** →**Дисплей та підсвічування** → **Основний дисплей**.
- 2. Прокрутіть вліво або вправо, щоб вибрати **Зображення**.
- 3. Виберіть **Заставка**.
- 4. Виберіть категорію зображень → виберіть зображення.
- 5. Натисніть <sup>&</sup>lt;**Вибрати**> або <sup>&</sup>lt;**Вибрати**<sup>&</sup>gt;<sup>→</sup> <sup>&</sup>lt;**Встанов.**>.
- 6. Натисніть <sup>&</sup>lt;**Зберегти**>.

#### <span id="page-27-1"></span>Вибір теми для дисплея

Вибір теми.

- 1.У режимі меню виберіть **Установки** →**Дисплей та підсвічування** → **Моя тема**.
- 2. Виберіть тему та натисніть <sup>&</sup>lt;**Вибрати**>.

Створення та застосування теми.

- 1.У режимі меню виберіть **Установки** →**Дисплей та підсвічування** → **Моя тема**.
- 2. Перейдіть до **Створити нове** та натисніть <sup>&</sup>lt;**Вибрати**>.
- 3. Налаштуйте тему за своїм смаком, дотримуючись вказівок на екрані.
- 4. Завершивши, введіть ім'<sup>я</sup> теми та натисніть <sup>&</sup>lt;**Зберегти**>.
- 5. Щоб застосувати тему, натисніть <sup>&</sup>lt;**Так**>.

#### <span id="page-27-0"></span>Настроювання швидкого доступу до меню

- 1.У режимі меню виберіть **Установки** →**Установки телефону** → **Швидкий доступ**.
- 2. Виберіть клавішу, яку слід використати для швидкого доступу.
- 3. Виберіть меню, яке слід призначити цій клавіші.

#### Використання спрощених меню

Настроювання пунктів спрощеного меню.

- 1. У режимі очікування натисніть <sup>&</sup>lt;**Признач.**>.
- 2. Натисніть <sup>&</sup>lt;**Опції**<sup>&</sup>gt;<sup>→</sup> **Налаштувати меню**.
- 3. Виберіть свої улюблені меню. Натисніть <sup>&</sup>lt;**Опції**<sup>&</sup>gt;<sup>→</sup> **Відкрити**, щоб вибрати підменю (за потреби).
- 4. Натисніть <sup>&</sup>lt;**Зберегти**>.

Доступ до пунктів спрощеного меню.

- 1. У режимі очікування натисніть <sup>&</sup>lt;**Признач.**>.
- 2. Перейдіть до потрібного пункту меню та натисніть [**OK**].

#### <span id="page-28-1"></span>Блокування телефону

- 1.У режимі меню виберіть **Установки** → **Безпека**→ **Блокування телефону** →**Увімкнено**.
- 2. Введіть новий пароль від 4 до 8 цифр і натисніть <sup>&</sup>lt;**OK**>.
- 3. Введіть новий пароль ще раз і натисніть <sup>&</sup>lt;**OK**>.

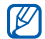

Якщо меню, яке потребує введення пароля, використовується вперше, відобразиться запит на створення та підтвердження пароля.

# <span id="page-28-4"></span><span id="page-28-0"></span>Використання основних функцій виклику

Здійснення виклику та відповідь на виклик і використання основних функцій виклику.

#### <span id="page-28-3"></span>Здійснення виклику

- 1. У режимі очікування введіть код місцевості та номер телефону.
- 2. Щоб набрати номер, натисніть [—].
- <span id="page-28-2"></span>3. Щоб завершити виклик, натисніть [= ].

#### Відповідь на виклик

- 1. Під час вхідного виклику натисніть [г━].
- <span id="page-28-5"></span>2. Щоб завершити виклик, натисніть [ — ].

#### Регулювання гучності

Щоб відрегулювати гучність під час виклику, натисніть клавішу гучності вгору або вниз.

#### Використання функції гучномовця

- 1. Щоб увімкнути гучномовець, під час розмови натисніть [**OK**] <sup>→</sup> <sup>&</sup>lt;**Так**>.
- 2. Щоб вимкнути гучномовець, ще раз натисніть [**OK**].

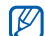

<span id="page-29-3"></span>У шумному середовищі досить важко чути співрозмовника під час використання функції гучномовця. Для кращої чутності скористайтеся звичайним режимом розмови по телефону.

#### Використання гарнітури

Підключивши гарнітуру, яка постачається разоміз телефоном, до багатофункціонального гнізда, можна здійснити виклик або відповісти на нього:

• Щоб повторно набрати останній номер, натисніть і утримуйте кнопку гарнітури.

- Щоб відповісти на виклик, натисніть кнопку гарнітури.
- Щоб завершити виклик, натисніть кнопку гарнітури.

# <span id="page-29-4"></span><span id="page-29-0"></span>Надсилання та перегляд повідомлень

Надсилання та перегляд SMS-, MMSповідомлень або повідомлень електронної пошти.

### <span id="page-29-7"></span><span id="page-29-6"></span><span id="page-29-5"></span><span id="page-29-2"></span><span id="page-29-1"></span>Надсилання SMS- або MMS-повідомлення

- 1. У режимі меню виберіть **Повідомлення** →**Створити нове повідомлення** →**Повідомлення**.
- 2. Введіть номер телефону або адресу електронної пошти одержувача та прокрутіть вниз.
- 3. Введіть текст повідомлення. ▶ [стор](#page-30-0). 27 Щоб надіслати SMS-повідомлення, перейдіть до кроку 5. Щоб додати мультимедійний вміст, перейдіть до кроку 4.
- 4. Натисніть <sup>&</sup>lt;**Опції**<sup>&</sup>gt;<sup>→</sup> **Додати мультимедіа** та додайте об'єкт.
- 5. Щоб надіслати повідомлення, натисніть [**OK**] <sup>→</sup> **Надіслати**.

#### <span id="page-30-1"></span>Надсилання повідомлення електронної пошти

- 1.У режимі меню виберіть **Повідомлення** →**Створити нове повідомлення** → **Email**.
- 2. Введіть адресу електронної пошти та прокрутіть вниз.
- 3. Введіть тему та прокрутіть вниз.
- 4.Введіть текст повідомлення електронної пошти.
- 5. Натисніть <sup>&</sup>lt;**Опції**<sup>&</sup>gt;<sup>→</sup> **Вкласти медіафайл** і додайте файл (за потреби).
- 6. Щоб надіслати повідомлення, натисніть [**OK**] <sup>→</sup> **Надіслати**.

#### <span id="page-30-2"></span><span id="page-30-0"></span>Введення тексту

Під час введення тексту можна змінити режим вводу:

- Натисніть і утримуйте [ $\ast$ ] для переключення між режимами T9 і ABC. Залежно від країни, можна скористатися режимом введення для своєї мови.
- Натисніть [ $\ast$ ], щоб змінити регістр або перейти до режиму цифр.
- Натисніть і утримуйте [#], щоб перейти до режиму символів.

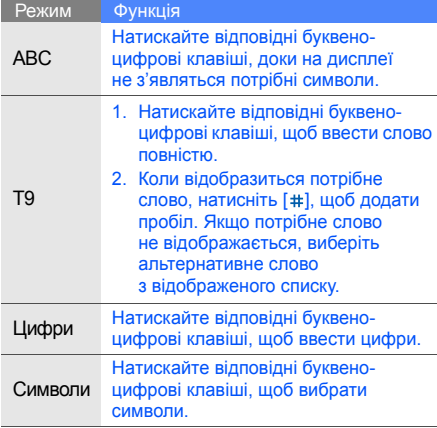

#### Введіть текст <sup>в</sup> одному <sup>з</sup> таких режимів: Перегляд SMS- або MMS-повідомлень

- <span id="page-31-1"></span><span id="page-31-0"></span>1.У режимі меню виберіть **Повідомлення** <sup>→</sup> **Мої повідомлення** <sup>→</sup>**Вхідні**.
- <span id="page-31-2"></span>2. Виберіть SMS- або MMS-повідомлення.

#### Перегляд повідомлення електронної пошти

- 1.У режимі меню виберіть **Повідомлення** →**Мої повідомлення** → **Вхідні Email**.
- 2. Виберіть **Перевірити Email**.
- 3. Виберіть повідомлення електронної пошти або заголовок.
- 4. Якщо вибрано заголовок, натисніть <sup>&</sup>lt;**Опції**<sup>&</sup>gt;<sup>→</sup> **Отримати**, щоб переглянути повідомлення електронної пошти повністю.

# <span id="page-32-0"></span>Додавання та пошук контактів

<span id="page-32-3"></span>Використання основних функцій телефонної книги.

#### <span id="page-32-2"></span>Додавання нового контакту

- 1.У режимі очікування введіть телефонний номер і натисніть <sup>&</sup>lt;**Опції**>.
- 2. Виберіть **Зберегти** → виберіть розташування в пам'яті (телефон або SIM-картка) <sup>→</sup> **Нове**.
- 3. Виберіть тип номера (за потреби).
- 4. Введіть контактні дані.
- 5. Натисніть <sup>&</sup>lt;**Опції**<sup>&</sup>gt;<sup>→</sup> **Зберегти**, щоб зберегти контакт у пам'яті.

#### <span id="page-32-4"></span>Пошук контакту

- 1. У режимі меню виберіть **Контакти**.
- 2. Введіть кілька перших букв імені, яке потрібно знайти.

3. Виберіть ім'<sup>я</sup> контакту зі списку пошуку.

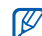

Знайшовши контакт, можна виконати такі дії:

- зателефонувати, натиснувши  $[-]$ ;
	- змінити контактні дані, натиснувши [**OK**].

# <span id="page-32-1"></span>Використання основних функцій камери

Зйомка та перегляд фотографій і відео.

#### <span id="page-32-5"></span>Фотографування

- 1. У режимі очікування натисніть та утримуйте клавішу камери, щоб увімкнути камеру.
- 2. Оберніть телефон проти годинникової стрілки, щоб отримати альбомний формат зображення.
- 3. Наведіть об'єктив на об'єкт і відрегулюйте зображення.
- 4. Натисніть [**OK**] або клавішу камери, щоб сфотографувати. Фотографія зберігається автоматично.
- 5. Натисніть <∕∋> або клавішу камери, щоб ще раз сфотографувати (крок 3).

#### <span id="page-33-3"></span><span id="page-33-0"></span>Перегляд фотографій

У режимі меню виберіть **Мої файли** →**Зображення → Мої фотографії →** виберіть файл фотографії.

#### <span id="page-33-1"></span>Відеозйомка

- 1. У режимі очікування натисніть і утримуйте клавішу камери, щоб увімкнути камеру.
- 2. Натисніть [**1**], щоб перейти <sup>в</sup> режим відеозйомки.
- 3. Оберніть телефон проти годинникової стрілки, щоб отримати альбомний формат зображення.
- 4. Наведіть об'єктив на об'єкт і відрегулюйте зображення.
- 5. Натисніть [**OK**] або клавішу камери, щоб розпочати записування.
- 6. Натисніть <**odex>, [ОК]** або клавішу камери, щоб зупинити зйомку. Відео зберігається автоматично.
- 7. Щоб зняти ще одне відео, натисніть <הַ або клавішу камери (крок 4).

#### <span id="page-33-2"></span>Перегляд відео

У режимі меню виберіть **Мої файли** → **Відео** →**Мої відеокліпи →** виберіть відеофайл.

# <span id="page-34-0"></span>Прослуховування музики

Прослуховування музики за допомогою музичного плеєра або FM-радіо.

#### <span id="page-34-3"></span>Прослуховування FM-радіо

- 1. Підключіть гарнітуру, яка постачається разом із телефоном, до багатофункціонального гнізда.
- 2. У режимі меню виберіть **FM-радіо**.
- 3. Натисніть [**OK**], щоб увімкнути FM-радіо.
- 4. Натисніть <sup>&</sup>lt;**Так**>, щоб розпочати автоматичне настроювання.

Радіоприймач здійснить автоматичний пошук і збереже доступні радіостанції.

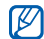

Під час першого ввімкнення FM-радіо відобразиться запит на здійснення автоматичного настроювання.

5. Прокручуйте вгору або вниз, щоб вибрати радіостанцію.

- 6. Щоб отримати відомості про композицію, яка наразі відтворюється, натисніть <sup>&</sup>lt;**Опції**<sup>&</sup>gt;<sup>→</sup> **Розпізнавання музики. ▶ [стор](#page-46-0). 43**
- <span id="page-34-2"></span><span id="page-34-1"></span>7. Натисніть [**OK**], щоб вимкнути FM-радіо.

## Прослуховування музичних файлів

Спочатку потрібно перенести файли <sup>в</sup> телефон або на карту пам'яті <sup>в</sup> такий спосіб:

- Завантажити через Інтернет.  $\blacktriangleright$  [стор](#page-35-1). 32
- Завантажити <sup>з</sup> ПК за допомогою програми Samsung PC Studio. ► [стор](#page-43-1). 40
- Отримати через Bluetooth.  $\blacktriangleright$  [стор](#page-48-1). 45
- Скопіювати на карту пам'яті. ▶ [стор](#page-43-2). 40
- Синхронізувати <sup>з</sup> медіапрогравачем Windows 11. ► [стор](#page-44-0). 41

Після перенесення музичних файлів на телефон або карту пам'яті виконайте такі дії:

1. У режимі меню виберіть **Музика** <sup>→</sup> **Музичний плеєр**.

- 2. Виберіть категорію музики → виберіть музичний файл.
- 3. Керування відтворенням здійснюється за допомогою таких клавіш:

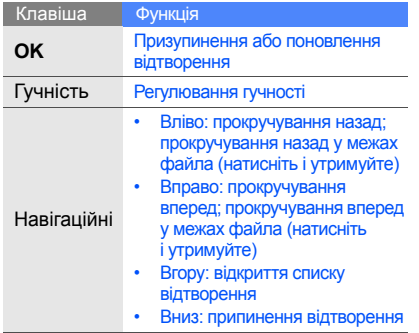

# <span id="page-35-2"></span><span id="page-35-0"></span>Перегляд сторінок <sup>в</sup> Інтернеті

Перегляд і створення закладок для улюблених веб-сторінок.

## <span id="page-35-3"></span><span id="page-35-1"></span>Перегляд веб-сторінок

- 1. У режимі меню виберіть **Браузер** → **На домашню сторінку**, щоб відкрити домашню сторінку свого оператора зв'язку.
- 2. Переглядайте веб-сторінки за допомогою таких клавіш:

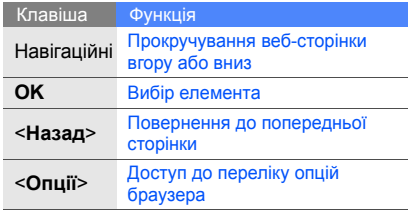

#### <span id="page-36-0"></span>Створення закладок для улюблених веб-сторінок

- 1. У режимі меню виберіть **Браузер** <sup>→</sup> **Закладки**.
- 2. Виберіть вільну позицію та натисніть <sup>&</sup>lt;**Опції**<sup>&</sup>gt;<sup>→</sup> **Додати закладку**.
- 3. Введіть заголовок і веб-адресу (URL-адресу) сторінки.
- 4. Натисніть [**ОК**].

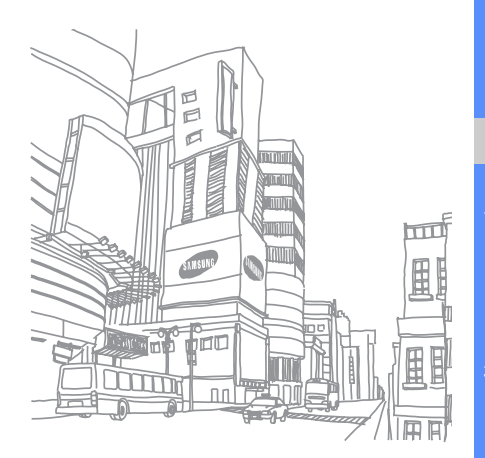

# **Використання** додаткових функцій

Використання додаткових операцій і додаткових функцій мобільного телефону.

# <span id="page-37-1"></span><span id="page-37-0"></span>Використання додаткових функцій виклику

Додаткові можливості викликів.

#### <span id="page-37-2"></span>Перегляд пропущених і здійснення зворотних викликів

Пропущені виклики відображаються на дисплеї телефону. Щоб зателефонувати за номером пропущеного виклику, виконайте такі дії:

- 1. Натисніть <sup>&</sup>lt;**Перегл.**>.
- 2.Виберіть потрібний пропущений виклик.
- 3. Натисніть [ ¬], щоб набрати номер.

#### <span id="page-38-2"></span>Здійснення виклику за нещодавно набраним номером

- 1. Щоб відобразити список нещодавно набраних номерів, у режимі очікування натисніть  $[-]$ .
- 2. Перейдіть до потрібного номера та натисніть [-1, щоб набрати його.

#### <span id="page-38-4"></span><span id="page-38-3"></span>Утримання виклику та поновлення утримуваного виклику

Натисніть <sup>&</sup>lt;**Утрим.**>, щоб перевести виклик на утримання, або натисніть <sup>&</sup>lt;**Отримати**>, щоб поновити утримуваний виклик.

#### <span id="page-38-1"></span>Здійснення другого виклику

Якщо мережа підтримує цю функцію, під час виклику можна здійснити ще один виклик, виконавши такі дії:

1. Натисніть <sup>&</sup>lt;**Утрим.**>, щоб перевести перший виклик у режим утримання.

- 2. Введіть другий номер, який потрібно набрати, і натисніть  $[\blacksquare]$ .
- 3. Натискайте <sup>&</sup>lt;**Пер.**> для переключення між двома викликами.
- 4. Щоб завершити утримуваний виклик, натисніть <sup>&</sup>lt;**Опції**<sup>&</sup>gt;<sup>→</sup> **Кінець** → **Утрим. виклик**.
- 5. Щоб завершити поточний виклик, натисніть  $[-]$ .

#### <span id="page-38-0"></span>Відповідь на другий виклик

Якщо мережа підтримує цю функцію, можна відповісти на другий вхідний виклик, виконавши такі дії:

1. Натисніть [г¬], щоб відповісти на другий виклик.Перший виклик буде автоматично

переведено на утримання.

2. Натискайте <sup>&</sup>lt;**Пер.**> для переключення між двома викликами.

#### <span id="page-39-2"></span>Здійснення конференц-виклику

- 1. Зателефонуйте першому абоненту, участь якого потрібна у здійсненні конференцвиклику.
- 2. Після встановлення <sup>з</sup>'єднання <sup>з</sup> першим абонентом зателефонуйте другому. Перший виклик буде автоматично переведено на утримання.
- 3. Після встановлення <sup>з</sup>'єднання <sup>з</sup> другим абонентом натисніть <sup>&</sup>lt;**Опції**<sup>&</sup>gt;<sup>→</sup> **Конференц-зв'язок**.
- 4. Повторіть кроки 2 і 3, щоб додати більше учасників (за потреби).
- 5. Щоб завершити конференц-виклик, натисніть  $[-]$ .

#### <span id="page-39-3"></span>Здійснення міжнародного виклику

1.У режимі очікування натисніть і утримуйте [**0**], щоб вставити символ **<sup>+</sup>**.

2. Введіть повний номер, за яким потрібно зателефонувати (код країни, регіональний код і номер телефону), після чого натисніть  $[-]$ . щоб його набрати.

#### <span id="page-39-1"></span>Здійснення виклику контакту <sup>з</sup> телефонної книги

Можна набирати номери безпосередньо <sup>з</sup> телефонної книги, використовуючи збережені контакти. ▶ [стор](#page-32-2). 29

- 1.У режимі меню виберіть **Контакти**.
- 2. Виберіть потрібний номер і натисніть  $[-\!-\!],$ щоб набрати його.

# <span id="page-39-0"></span>Використання додаткових функцій телефонної книги

Створення візитівок, призначення номерів швидкого набору та створення груп контактів.

#### <span id="page-40-0"></span>Створення візитівки

- 1. У режимі меню виберіть **Контакти**.
- 2. Натисніть <sup>&</sup>lt;**Опції**<sup>&</sup>gt;<sup>→</sup> **Моя візитівка**.
- 3. Введіть свої особисті дані та натисніть <sup>&</sup>lt;**Опції**<sup>&</sup>gt;<sup>→</sup> **Зберегти**.

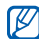

Можна надіслати візитівку, додавши її до повідомлення або передавши за допомогою безпроводового <sup>з</sup>'єднання Bluetooth.

#### Призначення номерів швидкого набору

- 1.У режимі меню виберіть **Контакти**.
- 2. Натисніть <sup>&</sup>lt;**Опції**<sup>&</sup>gt;<sup>→</sup> **Установки** <sup>→</sup> **Швидкий набір**.
- 3. Перейдіть до потрібного номера (2-9) і натисніть [**OK**].
- 4. Виберіть контакт → вкажіть номер (за потреби), для якого слід призначити номер швидкого набору. Для контакту буде збережено номер швидкого набору.
	- Тепер цьому контакту можна зателефонувати <sup>в</sup> режимі очікування, натиснувши та утримуючи призначений номер швидкого набору.

# <span id="page-40-1"></span>Створення групи контактів

Створюючи групу контактів, кожній групі можна призначити окремий звук дзвінка та ідентифікаційне фото абонента, <sup>а</sup> також можна надсилати звичайні повідомлення та повідомлення електронної пошти всій групі. Спочатку слід створити групу, виконавши такі дії:

- 1.У режимі меню виберіть **Контакти**.
- 2. Прокрутіть вліво або вправо, щоб вибрати **Групи**.
- 3. Натисніть <sup>&</sup>lt;**Опції**<sup>&</sup>gt;<sup>→</sup> **Створити групу**.
- 4.Введіть ім'<sup>я</sup> групи та натисніть [**OK**].
- 5. Щоб встановити зображення для ідентифікації абонента або звук дзвінка для групи, виберіть потрібну групу й натисніть <sup>&</sup>lt;**Опції**<sup>&</sup>gt;<sup>→</sup> **Установки групи** → виберіть поле зображення для ідентифікації абонента або поле звуку дзвінка → виберіть зображення або звук дзвінка [**OK**].
- 6. Натисніть <sup>&</sup>lt;**Опції**<sup>&</sup>gt;<sup>→</sup> **Зберегти**.

# <span id="page-41-0"></span>Використання додаткових функцій обміну повідомленнями

Створення шаблонів і їх використання для створення нових повідомлень, <sup>а</sup> також робота зі службою обміну повідомленнями.

# <span id="page-41-2"></span>Створення шаблону SMS

- 1. У режимі меню виберіть **Повідомлення** → **Шаблони**→ **Шаблони тексту**.
- 2. Виберіть вільну позицію, щоб відкрити нове вікно шаблону.
- 3. Введіть текст і натисніть [**OK**], щоб зберегти шаблон.

## <span id="page-41-1"></span>Створення шаблону MMS

- 1.У режимі меню виберіть **Повідомлення** →**Шаблони**→ **Шаблони MMS-повідомлень**.
- 2. Натисніть <sup>&</sup>lt;**Опції**<sup>&</sup>gt;<sup>→</sup> **Створити**, щоб відкрити вікно нового шаблону.
- 3. Створіть шаблон MMS <sup>з</sup> темою та потрібними вкладеннями, яке використовуватиметься як шаблон.  $\blacktriangleright$  [стор](#page-29-1). 26
- 4. Натисніть <sup>&</sup>lt;**Опції**<sup>&</sup>gt;<sup>→</sup> **Зберегти <sup>в</sup>** <sup>→</sup> **Шаблони**.

Використання

додаткових

#### Вставлення шаблонів SMS у нові повідомлення

- 1. Щоб створити нове повідомлення, у режимі меню виберіть **Повідомлення** →**Створити нове повідомлення** → виберіть тип повідомлення.
- 2. У полі введення тексту натисніть <sup>&</sup>lt;**Опції**<sup>&</sup>gt;<sup>→</sup> **Вставити → Шаблон →** виберіть шаблон.

#### Створення повідомлення за допомогою шаблона MMS

- 1.У режимі меню виберіть **Повідомлення** →**Шаблони**→ **Шаблони MMS-повідомлень**.
- 2. Виберіть потрібний шаблон і натисніть <sup>&</sup>lt;**Опції**<sup>&</sup>gt;<sup>→</sup> **Редагувати**. Шаблон відкриється як нове MMSповідомлення.

#### <span id="page-42-2"></span><span id="page-42-1"></span><span id="page-42-0"></span>Використання Bluetooth messenger

Спілкування <sup>з</sup> родичами або друзями за допомогою безпроводового <sup>з</sup>'єднання Bluetooth.

- 1.У режимі меню виберіть **Повідомлення** →**Bluetooth messenger**.
- 2. Натисніть <sup>&</sup>lt;**Опції**<sup>&</sup>gt;<sup>→</sup> **Пошук контак. Bluetooth**.
- 3. Натисніть <sup>&</sup>lt;**Так**>, щоб увімкнути функцію безпроводового <sup>з</sup>'єднання Bluetooth (за потреби).
- 4.Виберіть пристрій і натисніть <sup>&</sup>lt;**Вибрати**>.
- 5. Введіть PIN-код функції безпроводового <sup>з</sup>'єднання Bluetooth або PIN-код Bluetooth іншого пристрою (за його наявності) і натисніть <sup>&</sup>lt;**OK**> (за потреби).

З'єднання буде встановлено після того, як власник іншого пристрою введе той самий PIN-код або надасть дозвіл на <sup>з</sup>'єднання (за потреби).

- 6. Виберіть пристрій і натисніть [**OK**] (за потреби).
- 7.Введіть текст повідомлення та натисніть [**OK**].
- 8. Щоб завершити чат, натисніть <sup>&</sup>lt;**Опції**<sup>&</sup>gt;<sup>→</sup> **Завершити чат**.

# <span id="page-43-0"></span>Використання додаткових музичних функцій

Підготовка музичних файлів, створення списків відтворення та збереження радіостанцій.

#### <span id="page-43-3"></span><span id="page-43-1"></span>Копіювання музичних файлів за допомогою програми Samsung PC Studio

- 1.У режимі меню виберіть **Установки** → **З'єднання <sup>з</sup> ПК** → **Samsung PC Studio** або **Накопичувач**.
- 402. Скористайтеся спеціальним кабелем для передачі даних, підключивши його до багатофункціонального гнізда телефону та ПК.

3. Запустіть програму Samsung PC Studio та скопіюйте файли <sup>з</sup> ПК на телефон. Для отримання додаткових відомостей див. довідку Samsung PC Studio.

#### <span id="page-43-2"></span>Копіювання музичних файлів на карту пам'яті

- 1. Вставте карту пам'яті.
- 2.У режимі меню виберіть **Установки** →**З'єднання <sup>з</sup> ПК** → **Накопичувач**.
- 3. Скористайтеся спеціальним кабелем для передачі даних, підключивши його до багатофункціонального гнізда телефону та ПК.

Після підключення на моніторі ПК відобразиться спливаюче вікно.

- 4.Відкрийте папку для перегляду файлів.
- 5.Скопіюйте файли <sup>з</sup> ПК на карту пам'яті.

#### <span id="page-44-0"></span>Синхронізація телефону <sup>з</sup> медіапрогравачем Windows

- 1.У режимі меню виберіть **Установки** →**З'єднання <sup>з</sup> ПК** → **Медіаплеєр**.
- 2. Скористайтеся спеціальним кабелем для передачі даних, підключивши його до багатофункціонального гнізда телефону та ПК, на якому має бути встановлено медіапрогравач Windows.

Після підключення на моніторі ПК відобразиться спливаюче вікно.

- 3. Відкрийте медіапрогравач Windows для синхронізації музичних файлів.
- 4. Змініть або введіть у спливаючому вікні ім'<sup>я</sup> свого телефону (за потреби).
- 5. Виберіть і перетягніть потрібні музичні файли до списку синхронізації.
- 6. Розпочніть синхронізацію.

#### <span id="page-44-3"></span><span id="page-44-1"></span>Створення списку відтворення

- 1.У режимі меню виберіть **Музика** →**Музичний плеєр** → **Списки відтворення**.
- 2. Натисніть <sup>&</sup>lt;**Опції**<sup>&</sup>gt;<sup>→</sup> **Створити список відтворення**.
- 3. Введіть назву для нового списку відтворення та натисніть <sup>&</sup>lt;**Опції**<sup>&</sup>gt;<sup>→</sup> **Зберегти**.
- 4.Виберіть новий список відтворення.
- 5.Натисніть <sup>&</sup>lt;**Опції**<sup>&</sup>gt;<sup>→</sup> **Додати** → **Записи**.
- 6. Виберіть файли, які потрібно додати, і натисніть <sup>&</sup>lt;**Додати**>.

#### <span id="page-44-2"></span>Настроювання музичного плеєра

Настроювання установок музичного плеєра.

- 1. У режимі меню виберіть **Музика** →**Музичний плеєр**.
- 2. Натисніть <sup>&</sup>lt;**Опції**<sup>&</sup>gt;<sup>→</sup> **Установки**.
- 3. Змініть установки музичного плеєра.
- 4. Натисніть <sup>&</sup>lt;**Зберегти**>.

#### <span id="page-45-0"></span>Записування композицій із FM-радіо

- 1. Підключіть гарнітуру, яка постачається разом із телефоном, до багатофункціонального гнізда.
- 2.У режимі меню виберіть **FM-радіо**.
- 3. Натисніть [**OK**], щоб увімкнути FM-радіо.
- 4. Натисніть <sup>&</sup>lt;**Опції**<sup>&</sup>gt;<sup>→</sup> **Запис**, щоб розпочати записування.
- 5. Завершивши, натисніть <sup>&</sup>lt;**Стоп**>. Музичний файл буде збережено <sup>в</sup> папці **Радіозаписи** (<sup>в</sup> режимі меню виберіть **Мої файли** →**Музика**).

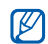

<span id="page-45-1"></span>Функція записування створена лише для записування голосу. Якість запису буде набагато нижчою за якість цифрового медіафайла.

#### Автоматичне збереження радіостанцій

- 1. Підключіть гарнітуру, яка постачається разом із телефоном, до багатофункціонального гнізда.
- 2. У режимі меню виберіть **FM-радіо**.
- 3. Натисніть [**OK**], щоб увімкнути FM-радіо.
- 4. Натисніть <sup>&</sup>lt;**Опції**<sup>&</sup>gt;<sup>→</sup> **Автонастройка**.
- 5. Натисніть <sup>&</sup>lt;**Так**> для підтвердження (за потреби). Радіоприймач здійснить автоматичний пошук і збереже доступні радіостанції.

#### <span id="page-46-0"></span>Пошук відомостей про музику

Доступ до музичних інтернет-служб і отримання відомостей про композиції, що наразі відтворюються.

1. У режимі меню виберіть **Музика** → **Розпізнавання музики** → **Розпізнавання музики**.

Телефон <sup>з</sup>'єднається <sup>з</sup> сервером.

2. Після успішної реєстрації телефону натисніть <sup>&</sup>lt;**Запис**>, щоб записати фрагмент композиції, яку потрібно знайти.

Деякі оператори зв'язку можуть не підтримувати цю послугу, <sup>а</sup> також у базі даних можуть бути відсутні відомості про деякі композиції.

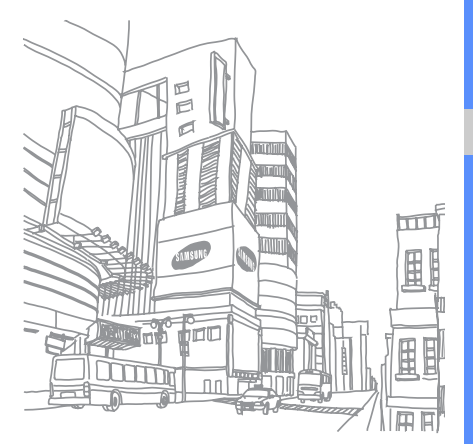

# <span id="page-47-0"></span>Використання<br>інструментів<br>і програм

Порядок роботи <sup>з</sup> додатковими інструментами та програмами телефону.

# <span id="page-47-1"></span>Використання функції безпроводового <sup>з</sup>'єднання Bluetooth

Можливості підключення телефону до інших безпроводових пристроїв для обміну даними та використання функції «Вільні руки».

#### <span id="page-47-2"></span>Увімкнення функції безпроводового <sup>з</sup>'єднання Bluetooth

- 1.У режимі меню виберіть **Програми** → **Bluetooth**.
- 2. Натисніть <sup>&</sup>lt;**Опції**<sup>&</sup>gt;→ **Установки**.
- 3.Прокрутіть вниз до **Активація**.
- 4. Прокрутіть вліво або вправо, щоб вибрати **Увімкнено**.
- 5. Щоб дозволити іншим пристроям знаходити ваш телефон, прокрутіть вниз, щоб вибрати **Видимість телефону** та прокрутіть вліво або вправо, щоб вибрати **Увімкнено**.
- 6.Натисніть <sup>&</sup>lt;**Зберегти**>.

#### <span id="page-48-2"></span>Пошук і підключення інших пристроїв **Bluetooth**

- 1.У режимі меню виберіть **Програми** →**Bluetooth**→ **Пошук нових пристроїв**.
- 2. Виберіть пристрій і натисніть <sup>&</sup>lt;**Вибрати**>.
- 3. Введіть PIN-код функції безпроводового <sup>з</sup>'єднання Bluetooth або PIN-код Bluetooth іншого пристрою (за його наявності) і натисніть <sup>&</sup>lt;**OK**>.

З'єднання буде встановлено після того, як власник іншого пристрою введе той самий PIN-код або надасть дозвіл на <sup>з</sup>'єднання.

#### Передача даних за допомогою функції безпроводового <sup>з</sup>'єднання Bluetooth

1. Виберіть файл або об'єкт, який потрібно надіслати, <sup>з</sup> однієї із програм телефону. 2. Натисніть <sup>&</sup>lt;**Опції**<sup>&</sup>gt;→ **Надіслати візитівку через** або **Надіслати через** → **Bluetooth** (надсилаючи контактні дані, вкажіть, які саме дані потрібно надіслати).

#### <span id="page-48-4"></span><span id="page-48-1"></span>Отримання даних за допомогою функції безпроводового <sup>з</sup>'єднання Bluetooth

- 1. Введіть PIN-код функції безпроводового <sup>з</sup>'єднання Bluetooth і натисніть <sup>&</sup>lt;**OK**<sup>&</sup>gt; (за потреби).
- 2. Натисніть <sup>&</sup>lt;**Так**>, щоб підтвердити вашу згоду на отримання даних від пристрою (за потреби).

# <span id="page-48-5"></span><span id="page-48-3"></span><span id="page-48-0"></span>Активація та надсилання екстреного повідомлення

Потрапивши <sup>в</sup> надзвичайну ситуацію, можна надіслати екстрене повідомлення із проханням про допомогу.

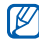

Доступність цієї функції залежить від країни або оператора зв'язку.

- 1. У режимі меню виберіть **Повідомлення** →**Екстрені повідомлення** → **Опції надсилання**.
- 2. Прокрутіть вліво або вправо, щоб вибрати **Увімкнено**.
- 3. Прокрутіть вниз і натисніть [**OK**], щоб відкрити список одержувачів.
- 4. Натисніть <sup>&</sup>lt;**Опції**<sup>&</sup>gt;→ **Контакти**, щоб відкрити список контактів.
- 5.Перейдіть до контакту та натисніть [**OK**].
- 6.Виберіть номер (за потреби).
- 7. Завершивши вибір контактів, натисніть <sup>&</sup>lt;**Опції**<sup>&</sup>gt;→ **Додати**, щоб повернутися до списку одержувачів.
- 8. Натисніть [**OK**], щоб зберегти одержувачів.

9. Прокрутіть вниз і вкажіть кількість повторних надсилань екстреного повідомлення.

#### 10.Натисніть <sup>&</sup>lt;**Зберегти**<sup>&</sup>gt;<sup>→</sup> <sup>&</sup>lt;**Так**>.

Щоб надіслати екстрене повідомлення, потрібно закрити телефон і заблокувати клавіатуру. Натисніть клавішу гучності чотири рази.

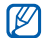

<span id="page-49-1"></span>Після першого надсилання екстреного повідомлення всі функції телефону стають недоступними, доки не буде натиснуто  $[$   $\leftarrow$   $]$ .

# <span id="page-49-0"></span>Увімкнення мобільної сигналізації

Коли хтось вставляє нову SIM-картку у ваш телефон, функція мобільної сигналізації автоматично надішле номер контакту двом одержувачам для пошуку та повернення телефону.

Увімкнення мобільної сигналізації.

- 1.У режимі меню виберіть **Установки** →**Безпека**→ **Мобільна сигналізація**.
- 2. Введіть пароль і натисніть <sup>&</sup>lt;**OK**>.
- 3. Прокрутіть вліво або вправо, щоб вибрати **Увімкнено**.
- 4. Прокрутіть вниз і натисніть [**OK**], щоб відкрити список одержувачів.
- 5. Натисніть <sup>&</sup>lt;**Опції**<sup>&</sup>gt;<sup>→</sup> **Контакти**, щоб відкрити список контактів.
- 6.Виберіть потрібний контакт і натисніть [**OK**].
- 7.Виберіть номер (за потреби).
- 8. Завершивши вибір контактів, натисніть <sup>&</sup>lt;**Опції**<sup>&</sup>gt;→ **Додати**, щоб повернутися до списку одержувачів.

9. Натисніть [**OK**], щоб зберегти одержувачів. 10.Прокрутіть вниз і введіть ім'<sup>я</sup> відправника.

<span id="page-50-1"></span>11. Натисніть <sup>&</sup>lt;**Зберегти**<sup>&</sup>gt;<sup>→</sup> <sup>&</sup>lt;**Прийняти**>.

# <span id="page-50-0"></span>Здійснення псевдовикликів

Якщо потрібно залишити зустріч або уникнути небажаної розмови, можна здійснити вхідний виклик. Можна також вдати, що ви розмовляєте по телефону, відтворивши записаний голос.

#### Записування голосу

- 1.У режимі меню виберіть **Установки** →**Установки програм** → **Виклик** →**Псевдовиклик** <sup>→</sup>**Голос псевдовиклику**.
- 2. Натисніть <sup>&</sup>lt;**Опції**<sup>&</sup>gt;<sup>→</sup> **Редагувати**.
- 3. Натисніть <sup>&</sup>lt;**Записати**>, щоб розпочати записування.
- 4.Промовте текст у мікрофон.
- 5.Після завершення натисніть <sup>&</sup>lt;**Зберегти**>.
- 6. Виберіть **Голос псевдовиклику**, щоб встановити запис як відповідь на псевдовиклики.

#### Здійснення псевдовикликів

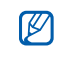

Щоб здійснити псевдовиклик, потрібно встановити клавішу швидкого доступу. У режимі меню виберіть **Установки** →**Установки телефону** → **Швидкий доступ** і встановіть клавішу швидкого доступу для функції **Псевдовиклик**.

Щоб здійснити псевдовиклик, виконайте такі дії:

- у режимі очікування натисніть і утримуйте клавішу швидкого доступу;
- за закритого телефону натисніть клавішу швидкого доступу чотири рази.

Щоб змінити час затримки перед здійсненням псевдовиклику, <sup>в</sup> режимі меню виберіть **Установки**→ **Установки програм** → **Виклик** → **Псевдовиклик** → **Таймер псевдовиклику** →виберіть опцію.

# <span id="page-51-0"></span>Записування та відтворення голосових нагадувань

Використання диктофона.

#### <span id="page-51-1"></span>Записування голосового нагадування

- 1. У режимі меню виберіть **Програми** →**Диктофон**.
- 2.Щоб розпочати записування, натисніть [**OK**].
- 3.Промовте текст нагадування <sup>в</sup> мікрофон.
- 4. Завершивши, натисніть <sup>&</sup>lt;**Зберегти**>.

#### <span id="page-52-1"></span>Відтворення голосового нагадування

- 1. У режимі диктофона натисніть <sup>&</sup>lt;**Опції**<sup>&</sup>gt;<sup>→</sup> **Перейти до моїх голосових записів**.
- 2. Виберіть файл.
- 3. Керування відтворенням здійснюється за допомогою таких клавіш:

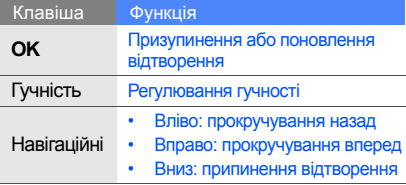

# <span id="page-52-3"></span><span id="page-52-0"></span>Редагування зображень

Редагування зображень і застосування до них різноманітних ефектів.

### <span id="page-52-2"></span>Застосування ефектів до зображень

- 1.У режимі меню виберіть **Програми** →**Редактор зображень**.
- 2. Натисніть <sup>&</sup>lt;**Опції**<sup>&</sup>gt;<sup>→</sup> **Нове зображення** →**Відкрити** або **Сфотографувати**.
- 3. Виберіть зображення або зробіть нову фотографію.
- 4. Натисніть <sup>&</sup>lt;**Опції**<sup>&</sup>gt;<sup>→</sup> **Ефекти** → виберіть ефект.
- 5. Виберіть ефект, який потрібно застосувати, і натисніть <sup>&</sup>lt;**Готово**>. Деякі ефекти потребують регулювання рівня. Щоб застосувати ефект розмиття до вказаної

ділянки зображення, перемістіть або змініть розмір прямокутника та натисніть <sup>&</sup>lt;**Опції**<sup>&</sup>gt;<sup>→</sup> **Готово**.

- 6. Завершивши, натисніть <sup>&</sup>lt;**Опції**<sup>&</sup>gt;<sup>→</sup> **Зберегти як** → <sup>&</sup>lt;**Так**>.
- 7. Введіть нове ім'<sup>я</sup> файла зображення та натисніть <sup>&</sup>lt;**Опції**<sup>&</sup>gt;<sup>→</sup> **Зберегти**.

#### <span id="page-53-0"></span>Налаштування зображення

- 1. У режимі меню виберіть **Програми** → **Редактор зображень**.
- 2. Натисніть <sup>&</sup>lt;**Опції**<sup>&</sup>gt;<sup>→</sup> **Нове зображення** →**Відкрити** або **Сфотографувати**.
- 3. Виберіть зображення або зробіть нову фотографію.
- 4. Натисніть <sup>&</sup>lt;**Опції**<sup>&</sup>gt;<sup>→</sup> **Налаштувати** → виберіть опцію налаштування (яскравість, контрастність або колір).

Щоб налаштувати зображення автоматично, виберіть **Автоматичний рівень**.

- 5. За допомогою навігаційної клавіші налаштуйте зображення за своїм смаком і натисніть <sup>&</sup>lt;**Готово**>.
- 6. Завершивши, натисніть <sup>&</sup>lt;**Опції**<sup>&</sup>gt;<sup>→</sup> **Зберегти як** → <sup>&</sup>lt;**Так**>.
- 7. Введіть нове ім'<sup>я</sup> файла зображення та натисніть <sup>&</sup>lt;**Опції**<sup>&</sup>gt;<sup>→</sup> **Зберегти**.

#### <span id="page-53-1"></span>Перетворення зображення

- 1. У режимі меню виберіть **Програми** → **Редактор зображень**.
- 2. Натисніть <sup>&</sup>lt;**Опції**<sup>&</sup>gt;<sup>→</sup> **Нове зображення** →**Відкрити** або **Сфотографувати**.
- 3. Виберіть зображення або зробіть нову фотографію.
- 4. Натисніть <sup>&</sup>lt;**Опції**<sup>&</sup>gt;<sup>→</sup> **Перетворити** →**Змінити розмір**, **Обернути** або **Перевернути**.
- 5. За допомогою навігаційної клавіші оберніть або переверніть зображення за своїм уподобанням і натисніть <sup>&</sup>lt;**Готово**>. Щоб змінити розмір, виберіть потрібний розмір і натисніть <sup>&</sup>lt;**Так**>. Перейдіть до кроку 7.
- 6. Завершивши, натисніть <sup>&</sup>lt;**Опції**<sup>&</sup>gt;<sup>→</sup> **Зберегти як** → <sup>&</sup>lt;**Так**>.
- 7. Введіть нове ім'<sup>я</sup> файла зображення та натисніть <sup>&</sup>lt;**Опції**<sup>&</sup>gt;<sup>→</sup> **Зберегти**.

#### <span id="page-54-1"></span>Обрізання зображення

- 1.У режимі меню виберіть **Програми** →**Редактор зображень**.
- 2. Натисніть <sup>&</sup>lt;**Опції**<sup>&</sup>gt;<sup>→</sup> **Нове зображення** →**Відкрити** або **Сфотографувати**.
- 3. Виберіть зображення або зробіть нову фотографію.
- 4. Натисніть <sup>&</sup>lt;**Опції**<sup>&</sup>gt;<sup>→</sup> **Обрізати**.
- 5. Використовуючи навігаційну клавішу, розтягніть прямокутник над місцем, яке потрібно обрізати, <sup>а</sup> потім натисніть [**OK**]. Щоб змінити розмір прямокутника, натисніть <sup>&</sup>lt;**Опції**<sup>&</sup>gt;<sup>→</sup> **Змінити розмір** або **Обрис**.
- 6. Завершивши, натисніть <sup>&</sup>lt;**Опції**<sup>&</sup>gt;<sup>→</sup> **Зберегти як** → <sup>&</sup>lt;**Так**>.
- 7. Введіть нове ім'<sup>я</sup> файла зображення та натисніть <sup>&</sup>lt;**Опції**<sup>&</sup>gt;<sup>→</sup> **Зберегти**.

#### <span id="page-54-0"></span>Додавання візуального ефекту

- 1.У режимі меню виберіть **Програми** →**Редактор зображень**.
- 2. Натисніть <sup>&</sup>lt;**Опції**<sup>&</sup>gt;<sup>→</sup> **Нове зображення** →**Відкрити** або **Сфотографувати**.
- 3. Виберіть зображення або зробіть нову фотографію.
- 4. Натисніть <sup>&</sup>lt;**Опції**<sup>&</sup>gt;<sup>→</sup> **Вставити** → виберіть візуальний ефект (рамка, зображення, галерея, емозначка або текст).
- 5. Виберіть візуальний ефект і натисніть <sup>&</sup>lt;**Вибрати**> або введіть текст для додавання, а після цього натисніть <sup>&</sup>lt;**Опції**<sup>&</sup>gt;<sup>→</sup> <sup>&</sup>lt;**Зберегти**>.
- 6. Перемістіть додане зображення (за потреби). Щоб змінити розмір або обернути додане зображення, натисніть <sup>&</sup>lt;**Опції**<sup>&</sup>gt;<sup>→</sup> **Змінити розмір** або **Обернути**.
- 7. Натисніть <sup>&</sup>lt;**Опції**<sup>&</sup>gt;<sup>→</sup> **Готово**.
- 8. Завершивши, натисніть <sup>&</sup>lt;**Опції**<sup>&</sup>gt;<sup>→</sup> **Зберегти як** → <sup>&</sup>lt;**Так**>.
- 9. Введіть нове ім'<sup>я</sup> файла зображення та натисніть <sup>&</sup>lt;**Опції**<sup>&</sup>gt;<sup>→</sup> **Зберегти**.

# <span id="page-55-0"></span>Друк зображень

Друк зображень за допомогою спеціального кабелю для передачі даних або безпроводового <sup>з</sup>'єднання Bluetooth.

Друк зображень із використанням спеціального кабелю для передачі даних.

- 1. Підключіть кабель до багатофункціонального гнізда телефону та до сумісного принтера.
- 2. Відкрийте зображення або зробіть нову  $\phi$ отографію.  $\blacktriangleright$  [стор](#page-33-0). 30
- 3. Натисніть <sup>&</sup>lt;**Опції**<sup>&</sup>gt;<sup>→</sup> **Друк через** → **USB**.

4. Вкажіть опції друку та надрукуйте зображення.

Друк зображення за допомогою безпроводового <sup>з</sup>'єднання Bluetooth.

- 1. Відкрийте зображення або зробіть нову фотографію.  $\blacktriangleright$  [стор](#page-33-0). 30
- 2. Натисніть <sup>&</sup>lt;**Опції**<sup>&</sup>gt;<sup>→</sup> **Друк через** →**Bluetooth**.
- 3. Виберіть принтер, який підтримує Bluetoothтехнологію, і встановіть <sup>з</sup>'єднання між телефоном і принтером.  $\blacktriangleright$  [стор](#page-48-2). 45
- 4. Вкажіть опції друку та надрукуйте зображення.

# <span id="page-55-2"></span><span id="page-55-1"></span>Редагування відео

Редагування відеофайлів і застосування візуальних ефектів.

1. У режимі меню виберіть **Програми** →**Редактор відео**.

52

- 2. Натисніть <sup>&</sup>lt;**Опції**<sup>&</sup>gt;<sup>→</sup> **Імпортувати** <sup>→</sup> **Зображення** або **Відео** <sup>→</sup>виберіть категорію зображень або відео <sup>→</sup>виберіть зображення або відео <sup>→</sup><sup>&</sup>lt;**Вибрати**>. Повторіть цей крок, щоб додати більше зображень або відео.
- 3. Натисніть <sup>&</sup>lt;**Опції**<sup>&</sup>gt;→ **Установки**, щоб змінити опції редагування:
	- **Змінення тем**: встановлення порядку відображення доданих файлів
	- **Фонова музика**: встановлення відтворення музики у фоновому режимі
	- • **Мій вибір**: вибір музичного файла для відтворення у фоновому режимі, якщо для цієї опції встановлено значення **Мій вибір**
	- **Звуковий мікс**: встановлення мікшування доданої музики у фоновому режимі разом <sup>з</sup> оригінальним звуком відео
	- **Тривалість**: встановлення тривалості відео
- 4.Натисніть <sup>&</sup>lt;**Зберегти**>.
- 5. Завершивши, натисніть <sup>&</sup>lt;**Опції**<sup>&</sup>gt;<sup>→</sup> **Експортувати**.
- 6.Виберіть тему для застосування до відео.
- 7.Натисніть <sup>&</sup>lt;**Опції**<sup>&</sup>gt;→ **Зберегти**.

# <span id="page-56-0"></span>Використання Java-ігор і Java-програм

Використання ігор і програм, створених на основі широко відомої технології Java.

#### <span id="page-56-1"></span>Завантаження ігор і програм

1. У режимі меню виберіть **Програми** → **Ігри та інше** → **Інші ігри**.

Телефон <sup>з</sup>'єднається зі стандартною вебсторінкою, попередньо встановленою оператором зв'язку.

2. Знайдіть потрібну гру або програму та завантажте її на телефон.

#### <span id="page-57-2"></span>Ігри

- 1.У режимі меню виберіть **Програми** <sup>→</sup> **Ігри та інше**.
- 2. Виберіть гру зі списку та дотримуйтеся вказівок на екрані.

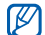

Доступні ігри можуть різнитися залежно від регіону або оператора зв'язку. Також можуть різнитися елементи керування та параметри ігор.

#### <span id="page-57-1"></span>Запуск програм

- 1. У режимі меню виберіть **Програми** <sup>→</sup> **Ігри та інше** <sup>→</sup>виберіть програму.
- 2. Натисніть <sup>&</sup>lt;**Опції**>, щоб перейти до списку опцій і установок програми.

# <span id="page-57-0"></span>Перегляд світового часу

Перегляд часу іншого міста та встановлення світового часу на дисплеї.

#### <span id="page-57-3"></span>Перегляд світового часу

- 1.У режимі меню виберіть **Органайзер** →**Світовий час**.
- 2. Перейдіть до потрібного часу.
- 3. Прокрутіть вліво або вправо, щоб вибрати часовий пояс.
- 4. Натисніть [**OK**], щоб зберегти світовий час.
- Щоб встановити перехід на літній час,  $\mathbb{Z}$ натисніть <sup>&</sup>lt;**Опції**<sup>&</sup>gt; <sup>→</sup> **Застосувати перехід на літній час →** виберіть часові

пояси→ <sup>&</sup>lt;**Зберегти**>.

#### Встановлення світового часу на екрані телефону

У режимі відображення подвійного годинника на екрані можна переглядати годинники із двома різними часовими поясами.

- 1. У режимі меню виберіть **Органайзер** →**Світовий час**.
- 2. Виберіть світовий час, який потрібно додати, і натисніть <sup>&</sup>lt;**Опції**<sup>&</sup>gt;<sup>→</sup> **Позначити як другий годинник**.
- 3. Натисніть <sup>&</sup>lt;**Скасуват.**> <sup>→</sup> <sup>&</sup>lt;**Назад**>.
- 4.У режимі меню виберіть **Установки** → **Дисплей та підсвічування** → **Основний дисплей**.
- 5. Виберіть **Годинник**.
- 6. Прокрутіть вліво або вправо, щоб вибрати **Подвійний**.
- 7. Двічі натисніть <sup>&</sup>lt;**Зберегти**>.

# <span id="page-58-3"></span><span id="page-58-2"></span><span id="page-58-0"></span>Встановлення та використання будильників

Встановлення та керування будильниками для нагадування про важливі події.

#### <span id="page-58-1"></span>Встановлення нового будильника

- 1. У режимі меню виберіть **Будильники**.
- 2. Перейдіть до пустої ділянки для встановлення будильника та натисніть [**OK**].
- 3. Вкажіть параметри будильника. Як звук будильника можна встановити FMрадіо або музичний файл.
- 4. Натисніть <sup>&</sup>lt;**Зберегти**>.
- Функція автоматичного ввімкнення  $\mathbb{Z}$ живлення встановлює автоматичневвімкнення телефону та спрацювання будильника <sup>в</sup> зазначений час, якщо телефон вимкнено.

#### <span id="page-59-3"></span>Зупинення сигналу будильника

Коли пролунає сигнал будильника, виконайте такі дії:

- • Натисніть <sup>&</sup>lt;**OK**> або будь-яку клавішу, щоб вимкнути будильник остаточно.
- Натисніть <sup>&</sup>lt;**OK**> або [**OK**], щоб вимкнути сигнал із затримкою, або натисніть <sup>&</sup>lt;**Відкласти**<sup>&</sup>gt;чи будь-яку іншу клавішу, щоб вимкнути будильник на період затримки.

#### <span id="page-59-2"></span>Вимкнення будильника

- 1. У режимі меню виберіть **Будильники**.
- 2. Перейдіть до будильника, який слід вимкнути, і натисніть [**OK**].
- 3. Прокрутіть вниз (за потреби).
- 4. Прокрутіть вліво або вправо, щоб вибрати **Вимкнено**.
- 5.Натисніть <sup>&</sup>lt;**Зберегти**>.

# <span id="page-59-6"></span><span id="page-59-4"></span><span id="page-59-0"></span>Використання калькулятора

- 1.У режимі меню виберіть **Органайзер** →**Калькулятор**.
- 2. Для виконання основних математичних дій використовуйте клавіші, які відповідають кнопкам калькулятора.

# <span id="page-59-7"></span><span id="page-59-5"></span><span id="page-59-1"></span>Конвертування грошових одиниць або вимірів

- 1. У режимі меню виберіть **Органайзер** →**Конвертер →** виберіть тип конвертування.
- 2. Введіть грошові одиниці або виміри та одиницю обчислення у відповідних полях.

 $\overline{\omega}$ 

56

# <span id="page-60-10"></span><span id="page-60-6"></span><span id="page-60-0"></span>Встановлення таймера зворотного відліку

- 1. Урежимі меню виберіть **Програми → Таймер**.
- 2. Натисніть <sup>&</sup>lt;**Встанов.**>.
- 3. Введіть проміжок часу для зворотного відліку й натисніть <sup>&</sup>lt;**OK**>.
- 4. Натисніть [**OK**], щоб розпочати або призупинити зворотний відлік.
- 5. Після завершення часу таймера натисніть <sup>&</sup>lt;**OK**>, щоб вимкнути сигнал.

# <span id="page-60-8"></span><span id="page-60-1"></span>Використання секундоміра

- 1. У режимі меню виберіть **Програми** →**Секундомір**.
- 2. Натисніть [**OK**], щоб розпочати та записати часові проміжки.
- 3. Завершивши, натисніть <sup>&</sup>lt;**Стоп**>.
- 4. Натисніть <sup>&</sup>lt;**Скинути**>, щоб очистити записані часові проміжки.

#### <span id="page-60-9"></span><span id="page-60-4"></span><span id="page-60-2"></span>Створення нових завдань

- 1.У режимі меню виберіть **Органайзер** →**Завдання**.
- 2. Натисніть <sup>&</sup>lt;**Створити**>.
- 3.Введіть відомості про завдання.
- 4. Натисніть <sup>&</sup>lt;**Зберегти**> або <sup>&</sup>lt;**Опції**<sup>&</sup>gt; <sup>→</sup> **Зберегти**.

### <span id="page-60-11"></span><span id="page-60-7"></span><span id="page-60-3"></span>Створення текстових нагадувань

- <span id="page-60-5"></span>1. У режимі меню виберіть **Органайзер** →**Нагадування**.
- 2. Натисніть <sup>&</sup>lt;**Створити**>.
- 3. Введіть текст нагадування.
- 4. Натисніть <sup>&</sup>lt;**Опції**<sup>&</sup>gt; <sup>→</sup> **Зберегти**.

## <span id="page-61-2"></span><span id="page-61-0"></span>Керування календарем

Змінення способу відображення календаря та створення подій.

#### Змінення способу відображення календаря

- 1.У режимі меню виберіть **Органайзер** →**Календар**.
- 2. Натисніть <sup>&</sup>lt;**Опції**<sup>&</sup>gt;<sup>→</sup> **Переглянути за** →**День** або **Тиждень**.

#### Створення подій

- 1. У режимі меню виберіть **Органайзер** →**Календар**.
- 2. Натисніть <sup>&</sup>lt;**Опції**<sup>&</sup>gt;<sup>→</sup> **Створити** → виберіть тип події.
- 3. За потреби введіть відомості про подію.
- 584. Натисніть <sup>&</sup>lt;**Зберегти**> або <sup>&</sup>lt;**Опції**<sup>&</sup>gt; <sup>→</sup> **Зберегти**.

# <span id="page-61-1"></span>Перегляд подій

Перегляд подій, запланованих на певну дату.

- 1.У режимі меню виберіть **Органайзер** →**Календар**.
- 2. Виберіть дату <sup>в</sup> календарі.
- 3. Виберіть подію, щоб переглянути її деталі. Перегляд подій за типом.
- 1.У режимі меню виберіть **Органайзер** →**Календар**.
- 2. Натисніть <sup>&</sup>lt;**Опції**<sup>&</sup>gt;<sup>→</sup> **Список подій** →виберіть тип події.
- 3. Виберіть подію, щоб переглянути її деталі.

# <span id="page-62-0"></span>Усунення неполадок

Якщо <sup>в</sup> роботі телефону виникають проблеми, перш ніж звертатися до сервісного центру, спробуйте виконати нижченаведені процедури <sup>з</sup> усунення неполадок.

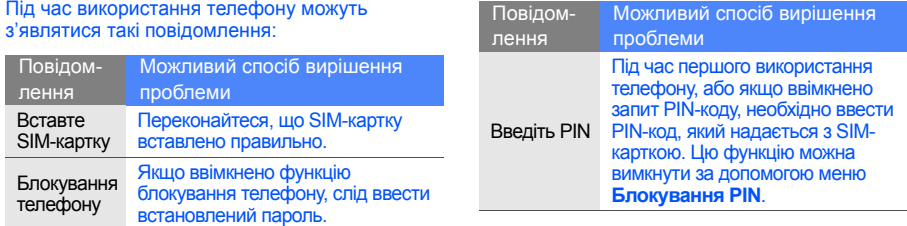

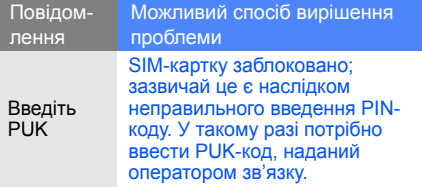

«Мережа недоступна» або «Помилка мережі».

- $\frac{1}{2}$  На телефоні відображається повідомлення<br>
«Мережа недоступна» або «Помилка мере<br>  $\frac{1}{2}$  У місці зі слабким сигналом або поганим<br>
прийомом можна втратити зв'язок. Спробу<br>
вийти на зв'язок в іншому місці.<br>
 • У місці зі слабким сигналом або поганим прийомом можна втратити зв'язок. Спробуйте вийти на зв'язок <sup>в</sup> іншому місці.
	- Деякі параметри недоступні без передплати. Для отримання додаткової інформації зверніться до свого оператора зв'язку.

#### Ви ввели номер, але виклик не здійснюється.

- Переконайтеся, що натиснуто клавішу набору номера:  $[-]$ .
- Переконайтеся, що ви підключилися до правильної мережі.
- Переконайтеся, що для цього номера телефону не встановлено блокування викликів.

#### Абонент не може з вами <sup>з</sup>'єднатися.

- Переконайтеся, що телефон увімкнено.
- Переконайтеся, що ви підключилися до правильної мережі.
- Переконайтеся, що для цього номера телефону не встановлено блокування викликів.

#### Співрозмовник не чує вас.

• Переконайтеся, що не заблоковано вбудований мікрофон.

- Переконайтеся, що тримаєте мікрофон близько до рота.
- У разі використання гарнітури переконайтеся, що її правильно підключено.

#### Телефон подає звуковий сигнал, і на дисплеї блимає значок акумулятора.

Акумулятор розрядився. Перезарядіть або замініть акумулятор для подальшого використання телефону.

#### Низька якість звуку.

- Переконайтеся, що не заблоковано внутрішню антену телефону.
- У місці зі слабким сигналом або поганим прийомом можна втратити зв'язок. Спробуйте вийти на зв'язок <sup>в</sup> іншому місці.

#### Після вибору контакту і спроби зателефонувати виклик не здійснюється.

• Переконайтеся, що у списку контактів записано правильний номер.

• За потреби заново введіть і збережіть номер.

#### Акумулятор не заряджається належним чином або телефон вимикається час від часу.

- Контакти акумулятора могли забруднитись. Протріть золотисті контакти чистою та м'якою тканиною, після чого знову спробуйте зарядити акумулятор.
- Якщо акумулятор більше не заряджається повністю, замініть його новим, <sup>а</sup> старий утилізуйте належним чином.

#### Телефон гарячий на дотик.

Під час одночасного використання декількох програм телефон споживає більше енергії та може нагріватися.

Це нормально й не впливає на його роботу чи строк служби.

# <span id="page-65-0"></span>Покажчик

#### **Bluetooth**

активація, [44](#page-47-2) надсилання даних, [45](#page-48-3) отримання даних, [45](#page-48-4)

Bluetooth messenger [39](#page-42-0)

#### FM-радіо

записування композицій, [42](#page-45-0) збереження радіостанцій, [42](#page-45-1) прослуховування, [31](#page-34-1)

#### Java

 відкриття програм, [54](#page-57-1) завантаження, [53](#page-56-1) запуск ігор, [54](#page-57-2)

MMS-повідомлення дивіться повідомлення [26](#page-29-2)

Samsung PC Studio [40](#page-43-3)

SIM-картка [17](#page-20-3)

#### акумулятор

встановлення, [17](#page-20-4) зарядження, [19](#page-22-1) індикатор низького рівня заряду акумулятора, [19](#page-22-2)

#### блокування

дивіться [блокування](#page-28-1) телефону

блокування телефону [25](#page-28-1)

#### браузер

дивіться [браузер](#page-35-2) додавання закладок, [33](#page-36-0) перехід до [домашньої](#page-35-3) сторінки, 32

#### будильник

вимкнення, [56](#page-59-2) зупинення с[игналу](#page-58-1), [56](#page-59-3) створення, 55

#### виклики

 відповідь на [додаткові](#page-38-0) виклики, 35 відповідь, [25](#page-28-2) додаткові функції, [34](#page-37-1) з телефонної книги, [36](#page-39-1)

Покажчик

здійснення псевдовикликів, [47](#page-50-1) здійснення, [25](#page-28-3) конференц-виклики, [36](#page-39-2) міжнародні номери, [36](#page-39-3) набір додаткових номерів, [35](#page-38-1) набір про[пущених](#page-37-2) викликів, 34 нещодавно [набрані](#page-38-2) номери, 35 основні функції, [25](#page-28-4) переведення на утримання, [35](#page-38-3) перегляд [пропущених](#page-37-2) викликів, 34 поновлення [утримуваних](#page-38-4) викликів, 35

#### відео

зйомка, [30](#page-33-1) перегляд, [30](#page-33-2) редагування, [52](#page-55-2)

візитівки [37](#page-40-0)

гарнітура [26](#page-29-3)

#### голосові нагаду[вання](#page-52-1)

відтворення, 49 записування, [48](#page-51-1)

#### гучність

гучність виклику, [25](#page-28-5) гучність звуків клавіш, [22](#page-25-2)

екстрене повідомлення [45](#page-48-5)

завдання дивіться [інструменти](#page-60-4), завдання

заставка [23](#page-26-0)звук дзвінка [22](#page-25-3) звуки клавіш [22](#page-25-4) зображення додавання [візуальних](#page-54-0) ефектів, 51 застосування е[фектів](#page-53-0), [49](#page-52-2) налаштування, 50 обтинання, [51](#page-54-1) перетворення, [50](#page-53-1)

Інтернет дивіться [браузер](#page-35-2)

#### інструменти

будильник, [55](#page-58-2) завдання, [57](#page-60-4) календар, [58](#page-61-1) калькулятор, [56](#page-59-4) конвертер, [56](#page-59-5) редактор відео, [52](#page-55-2) редактор зо[бражень](#page-60-5), [49](#page-52-3) секундомір, 57 таймер [зворотного](#page-60-6) відліку, 57

#### календар

дивіться [органайзер](#page-61-2), календар

#### калькулятор

дивіться [органайзер](#page-59-6), калькулятор

карта пам'яті [20](#page-23-1)

клавіші швидкого доступу дивіться [швидкий](#page-27-0) доступ

конвертер дивіться [органайзер](#page-59-7)

#### контакти

додавання, [29](#page-32-3) пошук, [29](#page-32-4) створення груп, [37](#page-40-1)

#### конференц-виклики

дивіться виклики, [конференц](#page-39-2)-виклики

медіапрогравач Windows [41](#page-44-1) мобільна сигналізація [46](#page-49-1)

музичний плеєр

настроювання, [41](#page-44-2) прослух[овування](#page-34-2) музики, 31 створення списків відтворення, [41](#page-44-3)

#### нагадування

дивіться текстові або голосові [нагадування](#page-60-7)

пов [26](#page-29-4)

повідомлення надсилання SMS-повідомлень, [26](#page-29-5) надсилання МMS-повідомлень, [26](#page-29-6)

f

надсилання миттєвих повідомлень (Bluetooth messenger), [39](#page-42-1) надсилання повідомлень електронної пошти, [27](#page-30-1) перегляд SMS-повідомлень, [28](#page-31-0) перегляд МMS-повідомлень, [28](#page-31-1) перегляд повідомлень електронної пошти, [28](#page-31-2)

профіль «Без зв'язку» [21](#page-24-3)

профіль «Без звуку» [22](#page-25-5)

#### псевдовиклики

дивіться виклики, здійснення [псевдовикликів](#page-50-1) радіо [дивіться](#page-34-3) FM-радіо

світовий час

встановлення [подвійного](#page-58-3) дисплея, 55 перегляд, [54](#page-57-3)

#### секундомір

дивіться програми, [секундомір](#page-60-8)

#### таймер

дивіться програми, таймер [зворотного](#page-60-9) відліку

#### таймер зворотного відліку

дивіться програми, таймер [зворотного](#page-60-10) відліку

#### текст

введення, [27](#page-30-2) повідомлення, [26](#page-29-7) створення нагадувань, [57](#page-60-11)

#### тема [24](#page-27-1)

#### фотографії

зйомка, [29](#page-32-5) перегляд, [30](#page-33-3)

#### шаблони

 MMS, [38](#page-41-1) SMS, [38](#page-41-2) вставлення, [39](#page-42-2)

швидкий доступ [24](#page-27-0)

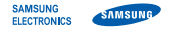

#### **Заява щодо відповідності (R&TTE)**

**Ми, Samsung Electronics**

з повною відповідальністю заявляємо, що виріб

#### Мобільний телефон стандарту GSM: S5200

виріб, до якого стосується дана заява, відповідає наступним стандартам та/або нормативним документам.

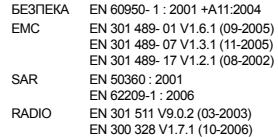

Цим ми заявляємо, що [всі основні набори радіотестувань були проведені і що] згаданий виріб відповідає усім основним вимогам Директиви 1999/5/EC. Процедура підтвердження відповідності, згадана у Статті 10 та розглянута в Додатку [IV] Диретиви 1999/5/EC, проводилась <sup>з</sup> участю наступної організації(ій):

BABT, Balfour House, Churchfield Road, Walton-on-Thames, Surrey, KT12 2TD, UK\* Identification mark: 0168

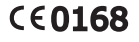

Технічна документація зберігається <sup>в</sup>:

Samsung Electronics QA Lab.

Вона може бути отримана за поданням запиту. (Представник у ЄС)

Samsung Electronics Euro QA Lab.

Blackbushe Business Park, Saxony Way,

Yateley, Hampshire, GU46 6GG, UK\*

Codez

2009.04.20 Yong-Sang Park / S. Manager

(місце та дата видачі) (ім'<sup>я</sup> та підпис уповноваженої особи)

\* Це не <sup>є</sup> адреса сервісного центру Samsung. Адресу або телефонний номер сервісного центру Samsung можна знайти у гарантійному талоні. Зверніться також до продавця Вашого телефону.

Деякі відомості, наведені <sup>в</sup> цьому посібнику, можуть не відповідати вашому телефону, залежно від встановленого програмного забезпечення або оператора зв'язку.

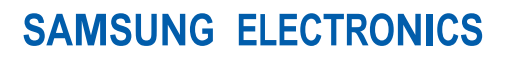

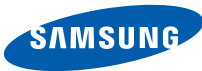

World Wide Webhttp://www.samsungmobile.com

Printed in Korea Code No.: GH68-22579AUkrainian. 05/2009. Rev. 1.0